## BAB 3 METODOLOGI PENELITIAN

#### 3.1 Metodologi Penelitian

Penelitian "Rancang Bangun Sistem Rekomendasi Pemilihan Makanan Sehat dengan Metode Weighted Product" menggunakan beberapa tahapan agar penelitian sistem rekomendasi ini dapat terpenuhi. Tahapan yang dilaksanakan antara lain.

1. Studi Literatur

Studi literatur dilakukan dengan mencari, membaca, dan mempelajari sumber-sumber seperti jurnal ilmiah dan karya tulis ilmiah lainnya. Proses ini dilakukan dengan tujuan untuk mempelajari dan memahami teori-teori terkait penelitian algoritma weighted product untuk memenuhi teori penelitian. Teori yang membantu dalam penelitian ini merupakan hal yang berkaitan dengan sistem rekomendasi, algoritma *weighted product*, makanan sehat, dan perhitungan kebutuhan energi tubuh.

2. Pengumpulan Data

Pada tahap pengumpulan data ini dilakukan dengan menelusuri data yang mendukung aplikasi sistem rekomendasi makanan sehat dengan metode *weighted product*. Pengumpulan data makanan sehat dilakukan dengan penelusuran website melalui myfitnesspal.com dan fatsecret.co.id. Data makananan sehat tersebut akan digunakan sebagai data alternatif dan data yang bersangkutan dengan data kriteria seperti kalori makanan, jam makan, lama memasak serta jenis kandungan makanan. Untuk memperkuat pemahaman mengenai makanan sehat dilakukan dengan wawancara pakar. Selain itu, wawancara pakar dilakukan untuk menentukan bobot dari kriteria yang sudah ditentukan.

3. Perancangan Aplikasi

Pada tahap perancangan aplikasi dilakukan dengan melakukan pembuatan rancangan desain antarmuka dan *flowchart* dibuat menggunakan draw.io, dan merancang database.

4. Implementasi Aplikasi

Proses implementasi yang dilakukan dalam penelitian ini yaitu dengan mengimplementasikan algoritma *weighted product* untuk memilih makanan sehat dan membuat aplikasi *website* sistem rekomendasi

5. Uji Coba dan Evaluasi

Proses ini dilakukan dengan menguji apakah algoritma *weighted product* berhasil diimplementasikan kedalam sistem rekomendasi pemilihan makanan sehat dan berjalan dengan baik, serta memperbaiki *source code* apabila aplikasi tidak berjalan dengan baik.

6. Dokumentasi dan Penulisan Laporan

Pada tahap ini, seluruh proses yang sudah dilakukan dan hasil yang didapatkan telah sesuai dan berjalan dengan baik akan didokumentasikan dan ditulis ke dalam laporan. Laporan yang ditulis akan dijadikan sebagai dokumentasi dari pembuat aplikasi. Laporan yang dibuat bertahap mulai dari pendahuluan hingga kesimpulan dan saran.

### 3.2 Gambaran Umum Website

*Website* R-healthyfood adalah aplikasi *website* sistem rekomendasi makanan sehat dimana pengguna akan diberikan pilihan makanan sehat dengan tujuan dapat membantu memenuhi pola makan yang baik. Pemilihan makanan sehat ini diberikan dengan beberapa pilihan kriteria yaitu *range* kalori, jam makan, lama memasak, dan jenis kandungan makanan. Selain itu, pengguna dapat memperhatikan kalori dan makrogizi yang masuk setiap harinya.

## 3.3 Perancangan Aplikasi

Perancangan aplikasi pada penelitian ini yaitu membuat *sitemap, data flow diagram, flowchart*, skema *database*, struktur tabel *database* dan desain antarmuka. Perancangan aplikasi dibuat dengan tujuan dapat memahami alur kerja pada sistem aplikasi.

ANTAR

## 3.3.1 Sitemap

*Sitemap* merupakan gambaran peta *website* untuk mempermudah memahami penempatan dalam *website*. *Sitemap* terbagi menjadi 3 bagian yaitu *landing* *page*, halaman*user*, dan halaman admin. Berikut ini merupakan *sitemap* pada aplikasi sistem rekomendasi makanan sehat.

#### A Sitemap Halaman Awal

*Sitemap* halaman awal ini merupakan halaman pertama ketika pengguna memasuki *website*. Halaman awal ini terdapat dua menu yaitu *home* dan *about*.

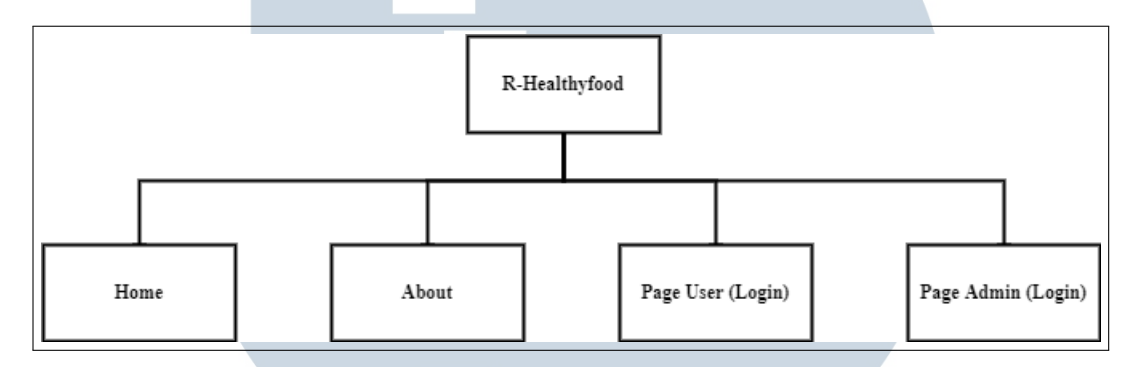

Gambar 3.1. Sitemap Halaman Awal

Gambar 3.1 pada menu *home* awal, akan diberikan informasi makanan sehat yang terdapat dalam website. Pada menu *about*, akan diberikan informasi mengenai *website* dan cara pemakaiannya. Rekomendasi makanan sehat dapat dilakukan dengan *login* terlebih dahulu.

## B Sitemap Halaman User

*Sitemap* halaman user untuk dapat melakukan rekomendasi makanan sehat. Diawali dengan *login* terlebih dahulu. Halaman user memiliki 4 menu yaitu *home, food recommendation, food list*, dan *mealplan*.

# **NIVERSIT ULTIMED VUSANTARA**

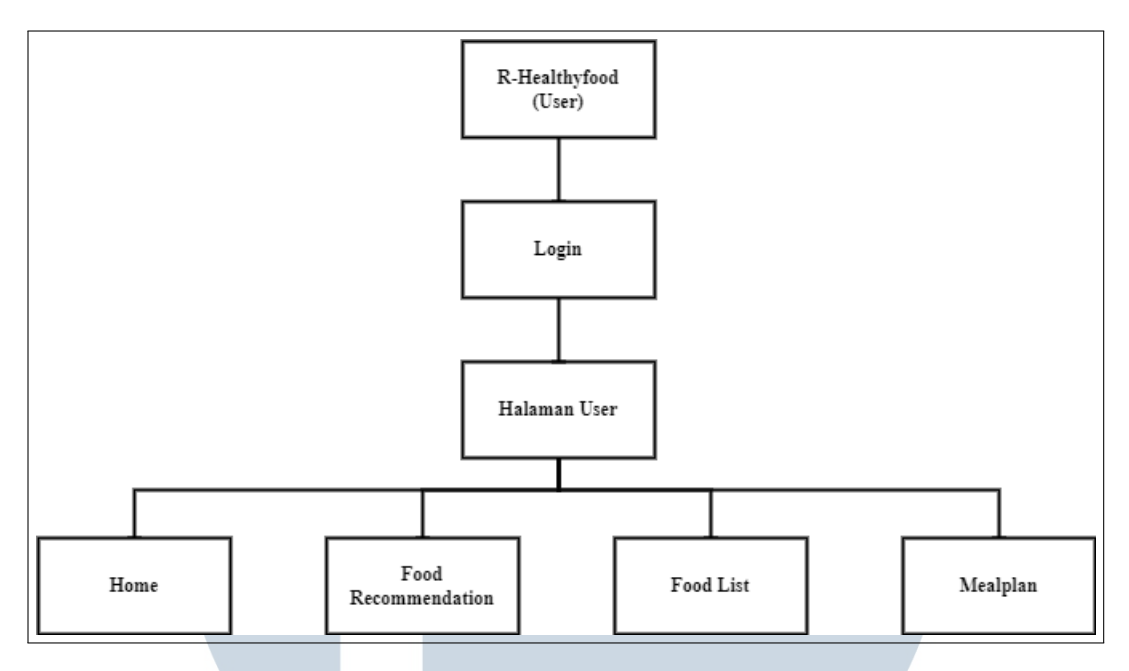

Gambar 3.2. Sitemap Halaman User

Gambar 3.2 pada halaman *home user*, terdapat informasi untuk melakukan rekomendasi makanan sehat. Selain itu, diberikan cuplikan tampilan makanan yang tersedia dalam *website* dan juga informasi *about* yang terdapat pada halaman awal yang akan memberikan informasi mengenai *website* dan cara pemakaiannya. Pada menu *food recommendation*, terdapat pengisian *form* untuk melakukan rekomendasi makanan sehat. Pada menu *food list*, akan diberikan *list* makanan sehat dengan informasi mengenai kalori, jenis kandungan makanan, jam makan, dan lama memasak. Makanan sehat yang terdapat pada menu *foodlist* dapat ditambankan ke dalam *mealplan*. Pada menu *mealplan*, akan menampilkan makanan yang pengguna tambahkan dalam menu *foodlist*.

#### C Sitemap Halaman Admin

*Sitemap* halaman admin merupakan halaman bagian admin dari sistem rekomendasi makanan sehat. Diawali dengan *login* terlebih dahulu. Halaman admin memiliki 4 menu yaitu *home, food list*, kriteria & subkriteria, dan *history recommendation*.

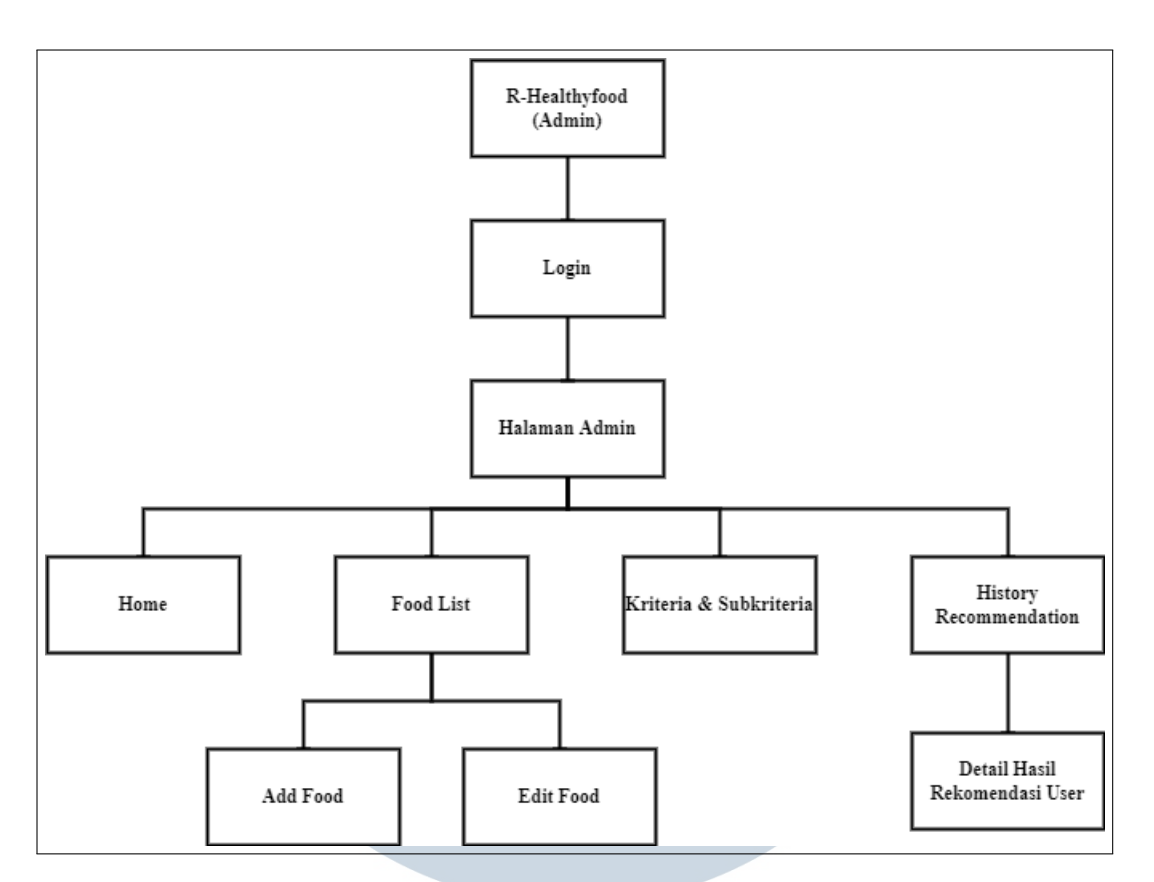

Gambar 3.3. Sitemap Halaman Admin

Gambar 3.3 pada halaman *home* admin diberikan sistem rekomendasi makanan sehat dimana admin dapat melakukan pengecekan untuk sistem rekomendasinya. Pada menu *food list*, terdapat tabel makanan sehat dimana sebagai admin dapat menambahkan makanan di menu *add food* dan mengedit makanan di menu edit food. Pada menu *add food*, akan diberikan pengisian data makanan yang akan ditambahkan. Pada menu edit food akan diberikan data makanan dimana data tersebut dapat diubah. Pada menu kriteria & subkriteria, akan ditampilkan *list* kriteria dan subkriteria serta informasi data kriteria dan subkriteria. Pada menu *history recommendation*, akan diberikan informasi *list user* yang melakukan rekomendasi makanan sehat.

### 3.3.2 Data Flow Diagram

Data flow diagram (DFD) adalah suatu alur diagram yang mengambarkan sebuah program sistem yang bergerak dari sistem ke sistem lainnya. Pada sistem telah dibuatkan DFD untuk membangun *website* sistem rekomedasi. Berikut ini DFD dari sistem yang telah dibuatkan.

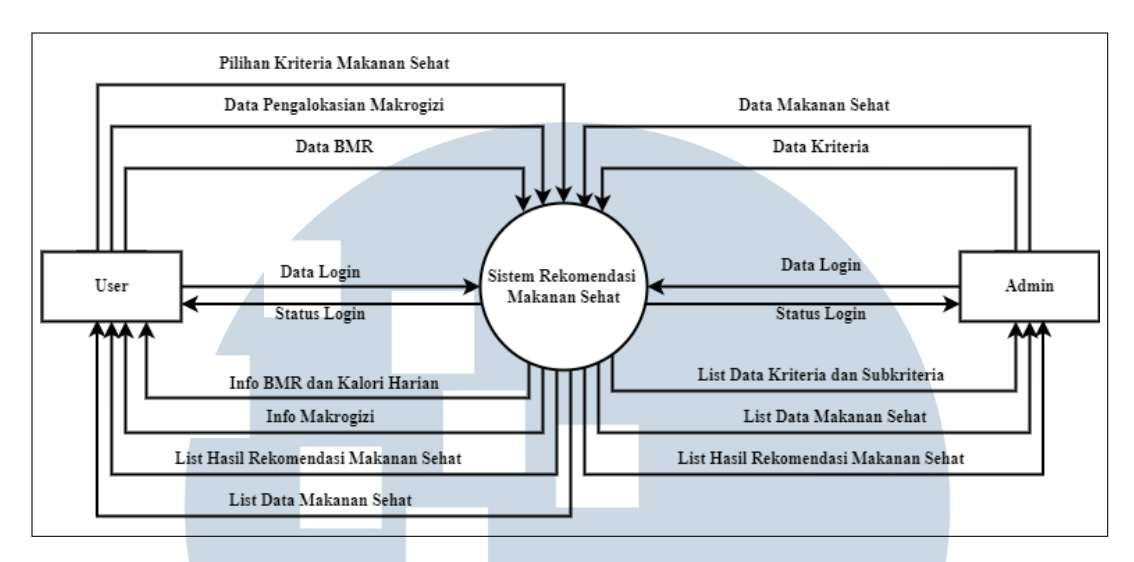

Gambar 3.4. Context Diagram

Gambar 3.4 merupakan *context diagram* bagian dari DFD. Pada *context diagram* memiliki dua entitas yaitu *user* dan admin. Pada entitas user dapat melakukan *login*, pengisian data bmr, pengisian data pengalokasian makrogizi, dan dapat melakukan rekomendasi makanan sehat dengan memilih kriteria makanan sehat lalu pilihan tersebut akan mengirimkan bobot pilihan kriteria. Pada entitas admin dapat melakukan pengiriman data *login*, makanan sehat, dan kriteria. Data tersebut akan diproses dan memberikan *list* data kriteria dan *list* makanan sehat. Selain itu admin akan menerima data rekomendasi makanan sehat yang telah dilakukan oleh *user*.

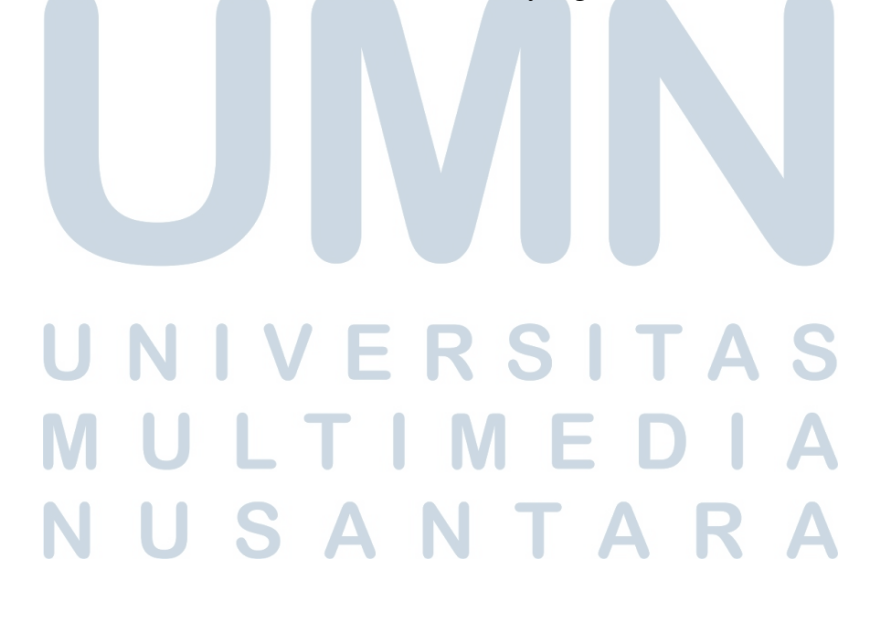

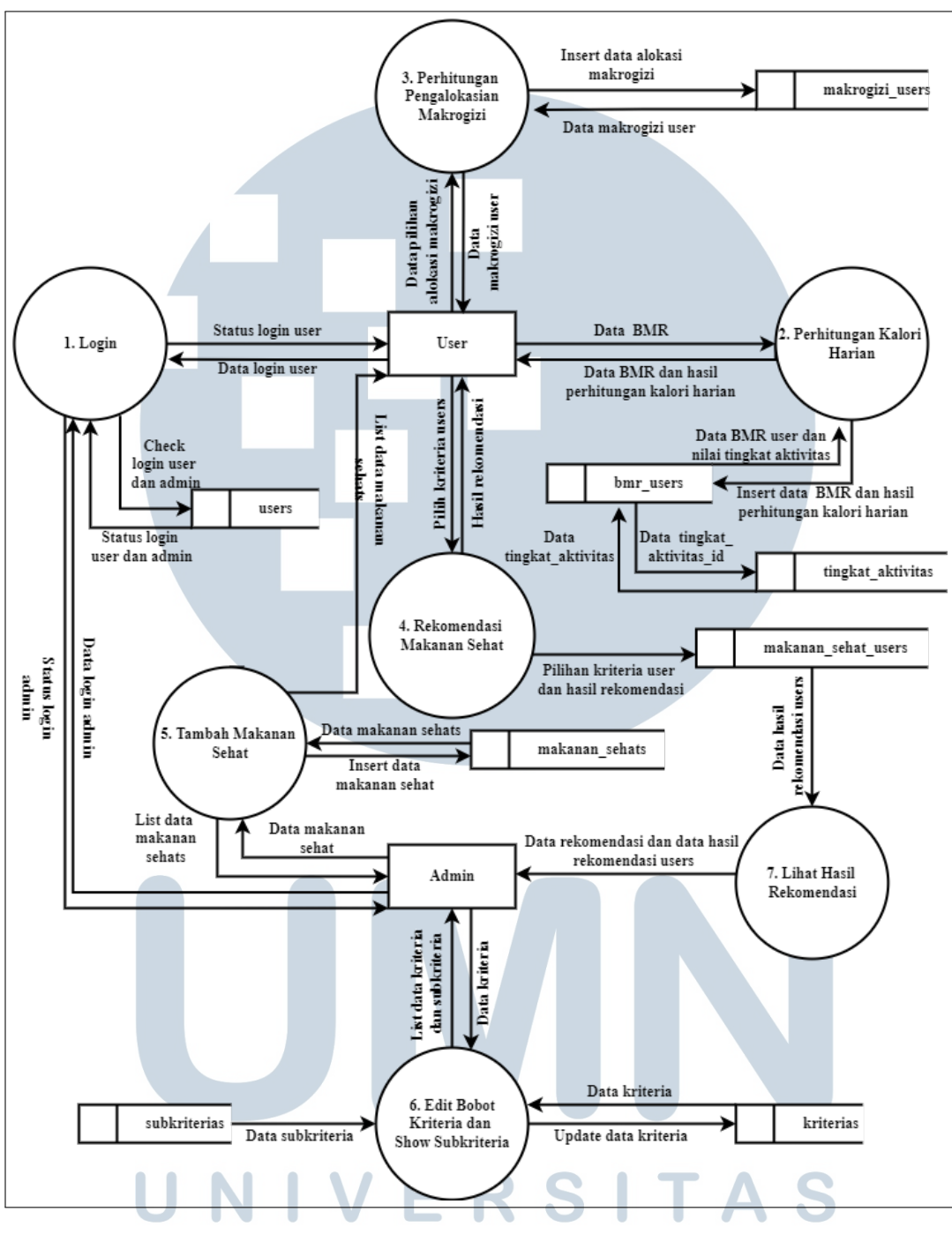

Gambar 3.5. DFD lvl 1 Sistem Rekomendasi Makanan Sehat

Gambar 3.5 merupakan DFD level 1 dari subsistem pada sistem rekomendasi makanan sehat. Subsistem tersebut menjelaskan proses dari 7 proses utama yaitu *login*, perhitungan kalori harian, perhitungan pengalokasian makrogizi, rekomendasi makanan sehat, tambah makanan sehat, edit bobot kriteria, dan *show* subkriteria, dan *list* hasil rekomendasi. Dalam DFD level 1 juga menjelaskan

data *storage* dari setiap proses yaitu *users* merupakan data login untuk user dan admin, bmr users merupakan data untuk menghitung kalori harian dan memiliki tingkat aktivitas id yang akan diambil dari tabel tingkat aktivitas, makrogizi users merupakan data dari proses pengalokasian makrogizi yang akan menghitung data makrogizi(protein, karbohidrat, dan lemak), makanan sehat users merupakan data dari hasil proses rekomendasi makanan sehat dan akan dikirim ke admin untuk mendata hasil dari rekomendasi yang telah dilakukan user, makanan sehats merupakan tabel data makanan sehat yang akan dilakukan oleh admin untuk melakukan *create, read, update, delete(CRUD)* makanan sehat dan data tersebut akan dikirim ke *user* sebagai hasil dari proses rekomendasi makanan sehat, tabel kriteria merupakan data dari kriterias yang memiliki bobot kriteria dan dapat mengubah bobot tersebut, dan tabel subkriterias yang merupakan data cabang dari data kriteria.

### 3.3.3 Flowchart

*Flowchart* merupakan alur diagram yang menunjukkan langkah-langkah atau keputusan untuk melakukan sebuah proses dari suatu program. Berikut ini merupakan *flowchart* dari *website* sistem rekomendasi makanan sehat.

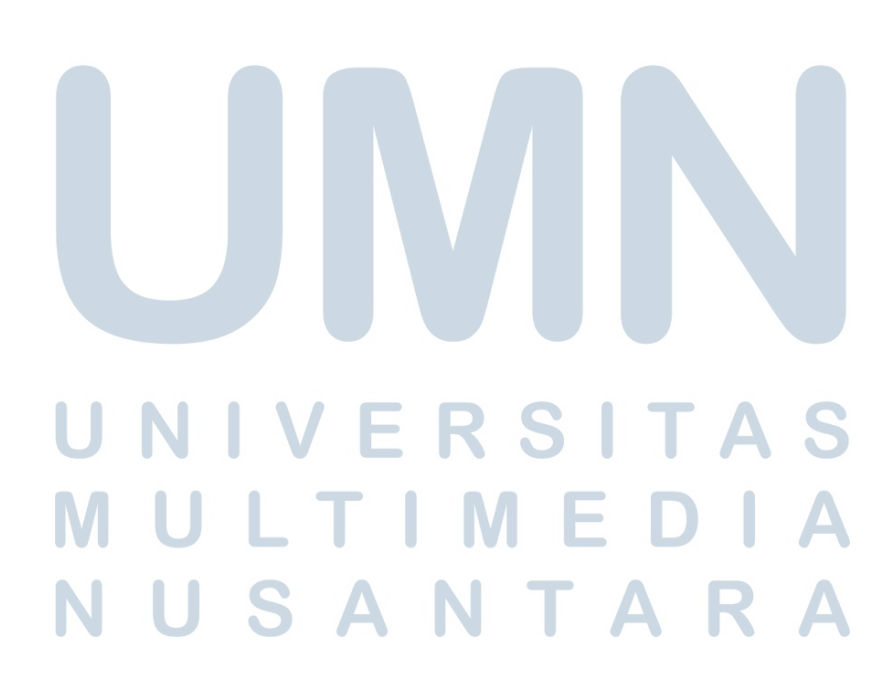

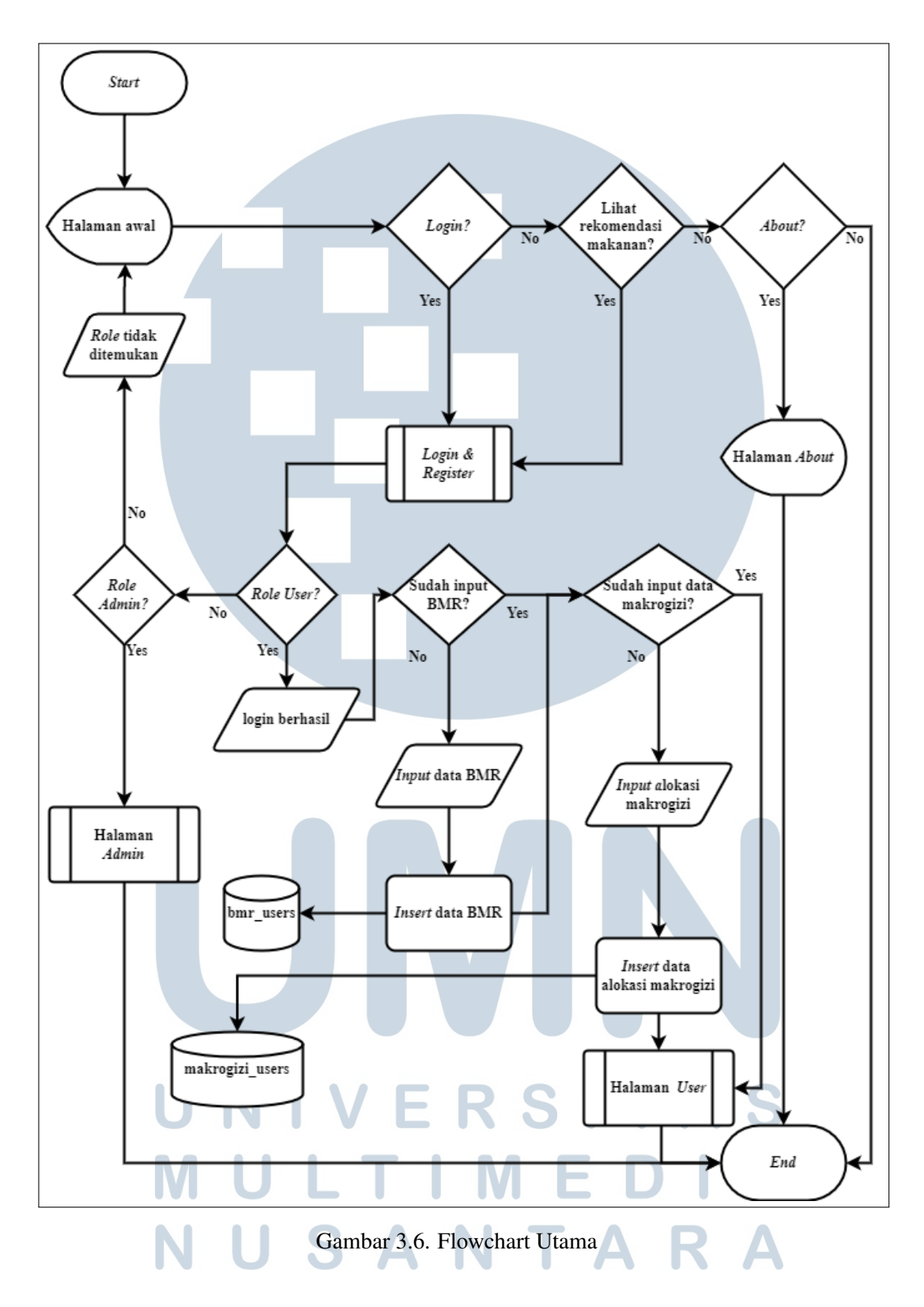

Pada Gambar 3.6 merupakan *flowchart* utama yang menggambarkan *website* secara keseluruhan sistem rekomendasi makanan sehat. Diawali dengan halaman awal yang terdapat tombol *login*. Apabila ingin *login* akan melakukan

proses *login & register*, pada proses *login & register* dilakukan pengecekan *role* data *login* dari *database users*. Apabila *role* "user" maka *login* berhasil sebagai *user*. Apabila belum melakukan pengisian data bmr dan data alokasi makrogizi maka harus melakukan pengisian data bmr dan alokasi makrogizi dan akan disimpan dalam *database* bmr users dan makrogizi users. Apabila data BMR dan data alokasi makrogizi sudah lengkap akan dilanjutkan ke proses halaman user. Apabila role "admin" maka akan melakukan proses halaman admin. Terdapat tombol lihat rekomendasi makanan sehat, untuk dapat melihat rekomendasi makanan sehat pengguna akan dilanjutkan ke proses *login* dan *register* terlebih dahulu. Apabila tidak ingin *login* dan lihat rekomendasi makanan sehat, pengguna ke halaman *about*.

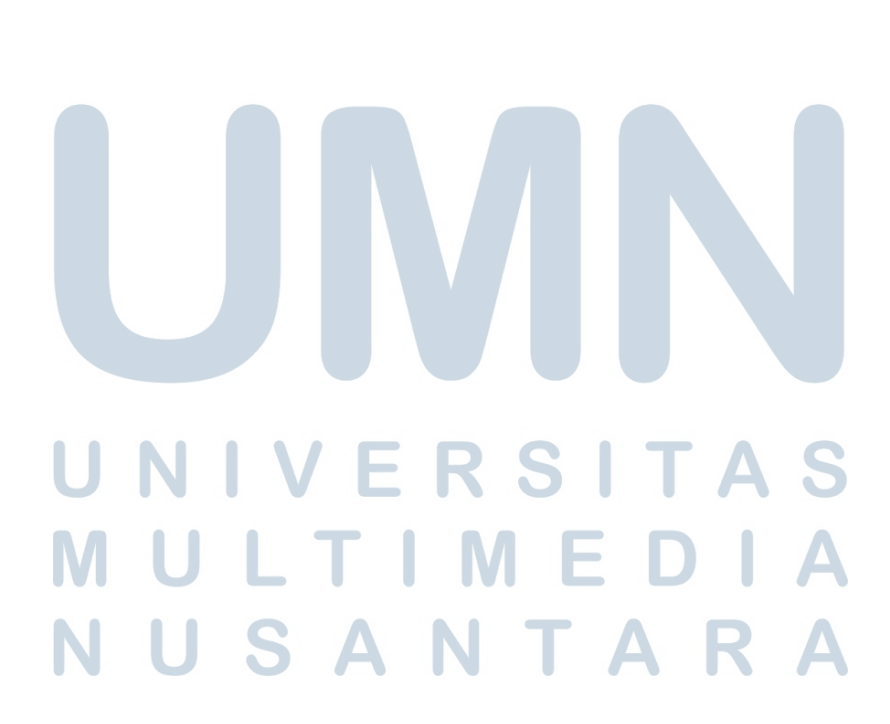

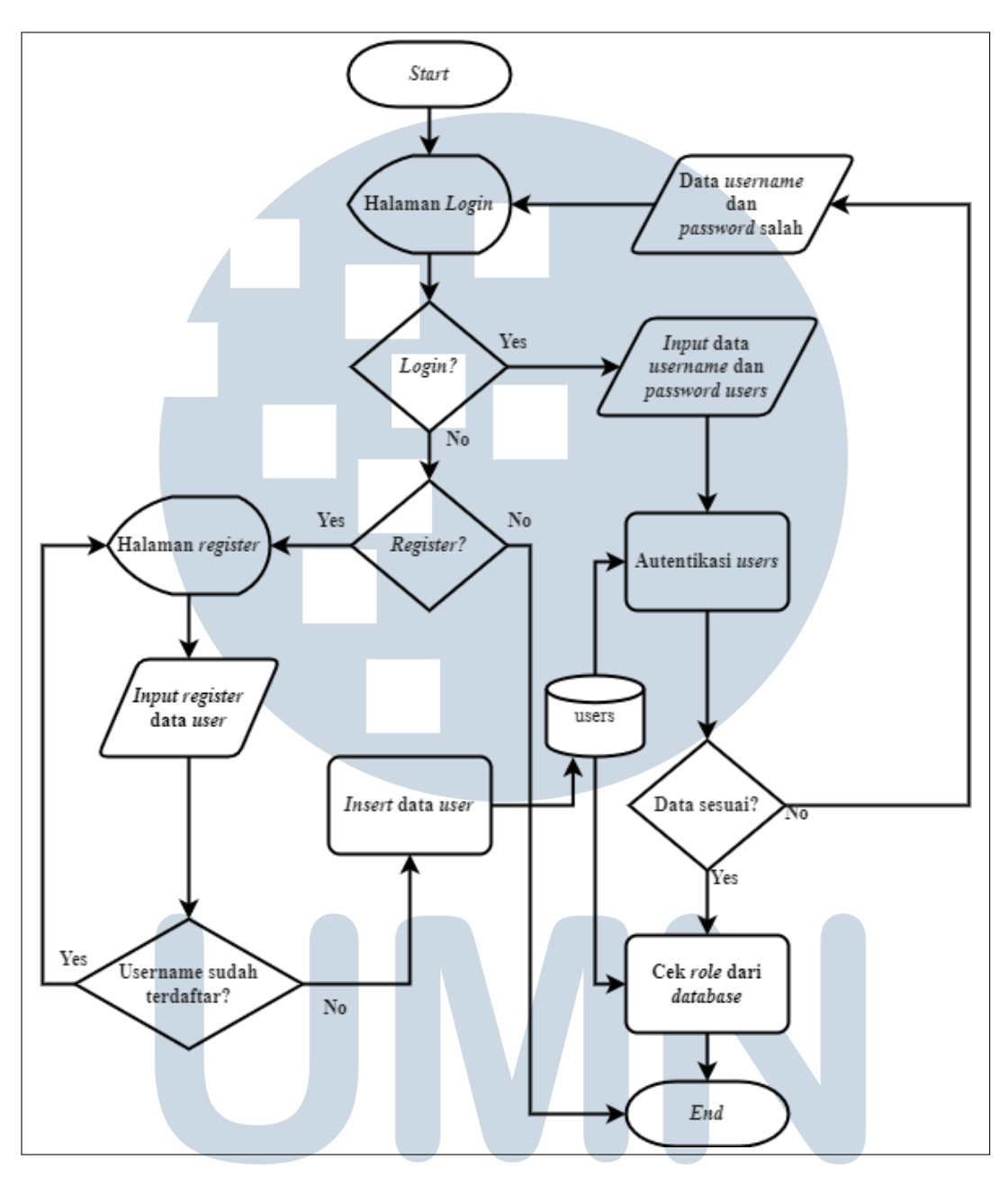

Gambar 3.7. Flowchart Login dan Register

Pada Gambar 3.7 merupakan proses *login* yang diawali dengan menampilkan halaman *login*, apabila pengguna ingin *login* maka input data *username* dan *password* lalu akan dilakukan proses autentikasi *users* dengan mengecek *database users* apabila data sesuai akan melakukan cek role di database. Jika data tidak sesuai maka akan menampilkan *output error* seperti data *username* dan *password* salah. Apabila belum memiliki akun, pengguna diwajibkan untuk membuat akun terlebih dahulu dangan melakukan input data akun pengguna. Apabila *email*

sudah terdaftar akan menampilkan *output error* "*email* sudah terdaftar". Setelah berhasil membuat akun, pengguna dapat melakukan *login*.

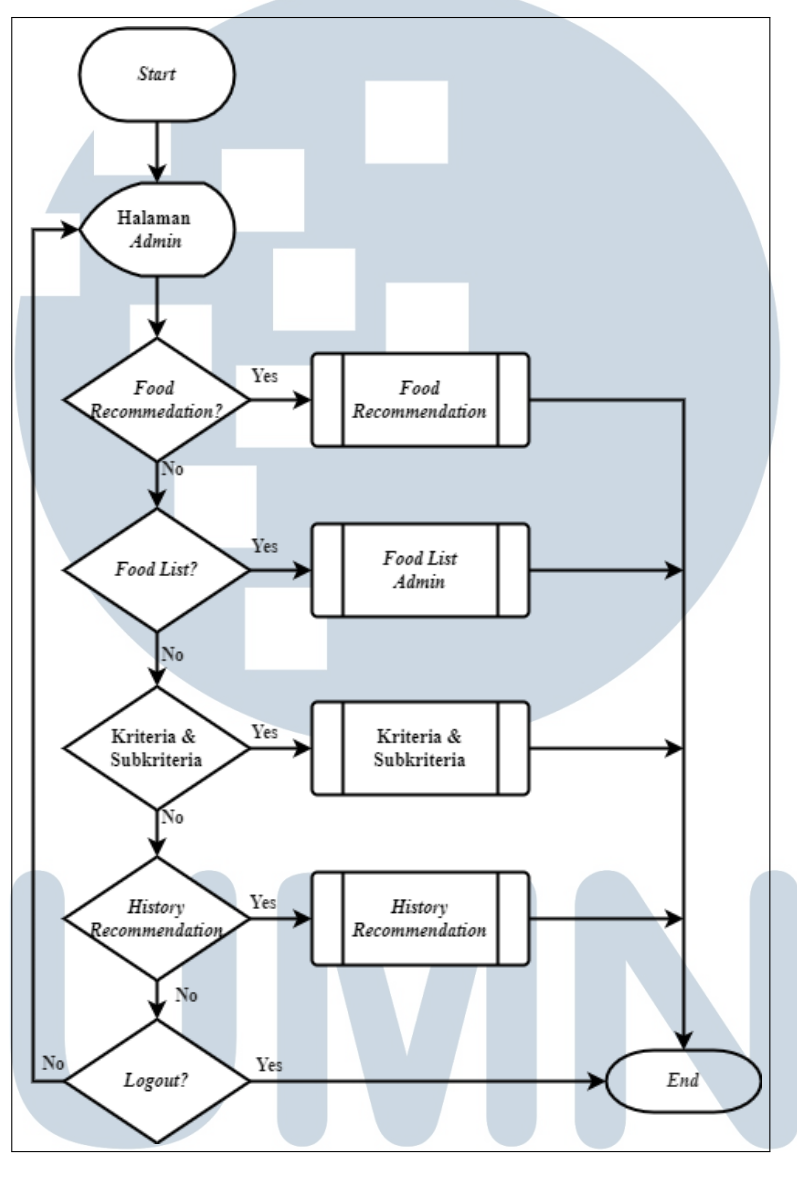

Gambar 3.8. Flowchart Halaman Admin

Pada Gambar 3.8 merupakan proses halaman admin diawali dengan halaman admin awal dengan menu *home*. *Home* admin akan menampilkan *form* sistem rekomendasi makanan sehat untuk melakukan pengecekan sistem rekomendasi. Apabila ingin melakukan *food recommendation* akan dilanjutkan ke proses *food recommendation*. Jika tidak, akan dilanjutkan ke menu *food list*. Apabila ingin ke menu *foodlist* maka akan dilanjutkan ke proses *food list* admin. Jika tidak, akan dilanjutkan ke menu kriteria & subkriteria. Apabila ingin ke menu kriteria & subkriteria maka akan melakukan proses kriteria & subkriteria. Jika tidak, akan dilanjutkan ke menu *history recommendation*. Apabila ingin ke menu *history recommendation* maka akan dilanjutkan ke proses *history recommendation*. jika tidak, maka pengguna dapat *logout* kembali ke halaman awal *website*.

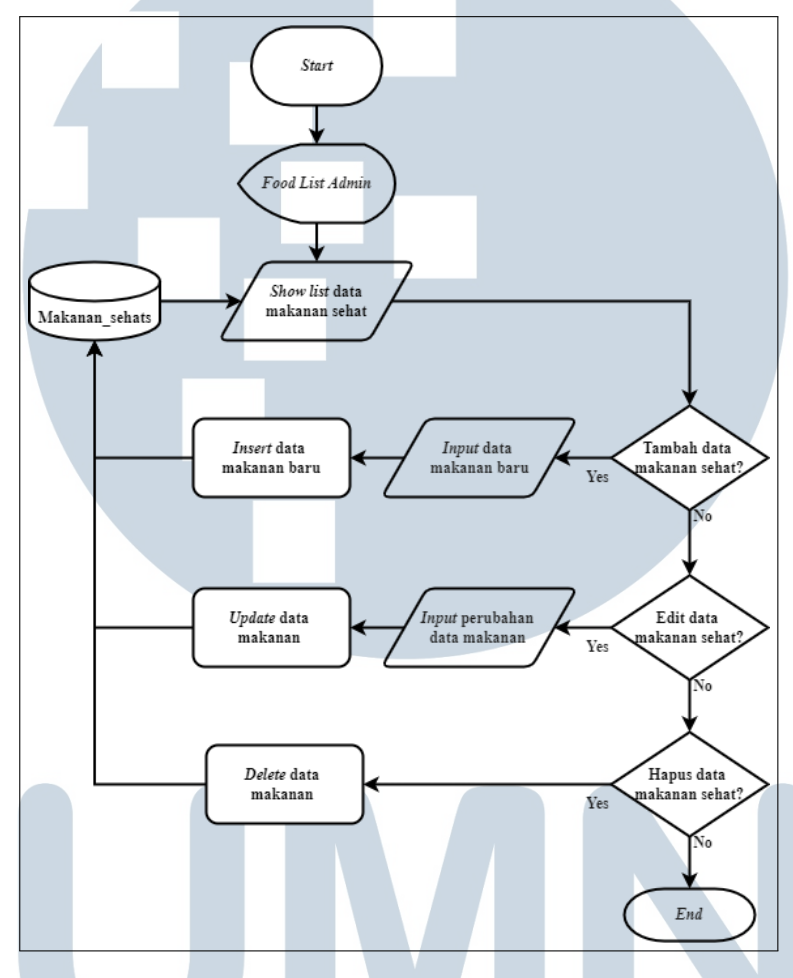

Gambar 3.9. Flowchart Food List Admin

Pada Gambar 3.9 merupakan proses untuk melihat *list* data makanan sehat dan juga dapat melakukan CRUD data makanan sehat. Diawali dengan menampilkan halaman *food list admin* dan menampilkan *output list* data makanan sehat yang diambil dari *database* makanan sehats. Apabila admin ingin melakukan tambah data makanan sehat maka admin dapat menginputkan data makanan baru dan dilanjutkan dengan proses *insert* data makanan baru ke *database* makanan sehats. Jika tidak, admin dapat melakukan edit data makanan sehat. Apabila ingin melakukan edit data makanan sehat maka admin dapat menginputkan data perbahan makanan dan dilanjutkan dengan *update* data makanan pada *database* makanan sehats. Jika tidak, admin dapat melakukan hapus data makanan sehat.

Apabila ingin menghapus data makanan sehat maka akan dilanjutkan ke proses *delete* data makanan pada *database* makanan sehats.

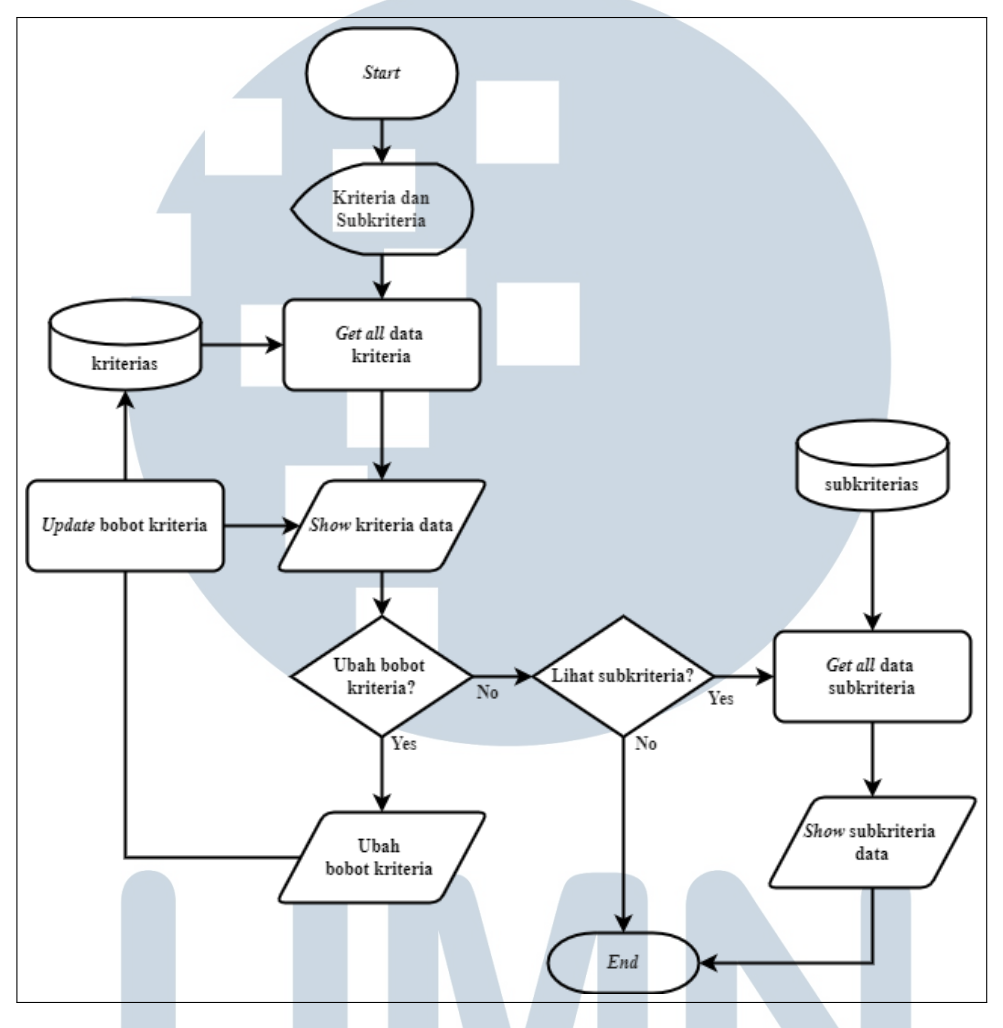

Gambar 3.10. Flowchart Kriteria dan subkriteria

Pada Gambar 3.10 merupakan proses kriteria & subkriteria. Diawali dengan menampilkan halaman kriteria dan menampilkan semua data kriteria yang diambil dari *database* kriterias. Apabila ingin mengubah data bobot kriteria maka masukkan data perubahan bobot kriteria dan dilanjutkan dengan proses *update* bobot kriteria pada database kriterias. Jika tidak, apabila ingin lihat subkriteria maka akan dilanjutkan proses pengambilan data subkriteria pada *database* subkriterias dan akan menampilkan data subkriteria.

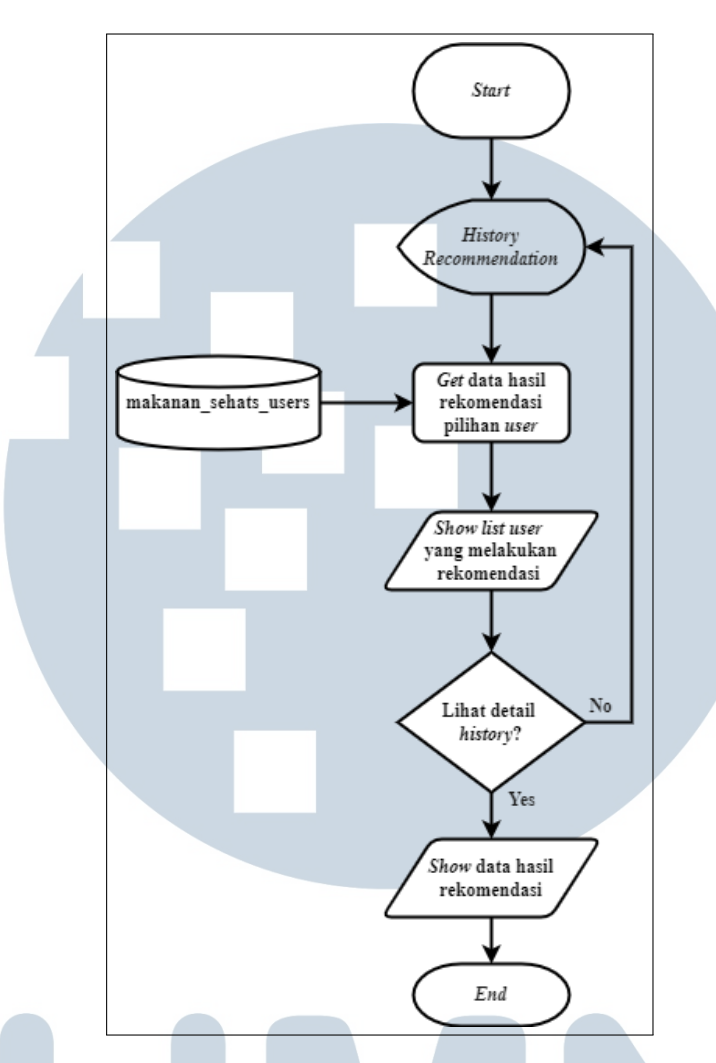

Gambar 3.11. Flowchart History Recommendation

Pada Gambar 3.11 merupakan proses *list* data pengguna yang melakukan sistem rekomendasi makana sehat. Diawali dengan halaman *history recommendation* dan menampilkan data hasil rekomendasi *user* yang diambil dari *database* makanan sehats users. Apabila admin ingin melihat detail dari *history* maka akan menampikan data hasil rekomendasi.

## ÷ **N** U S TA

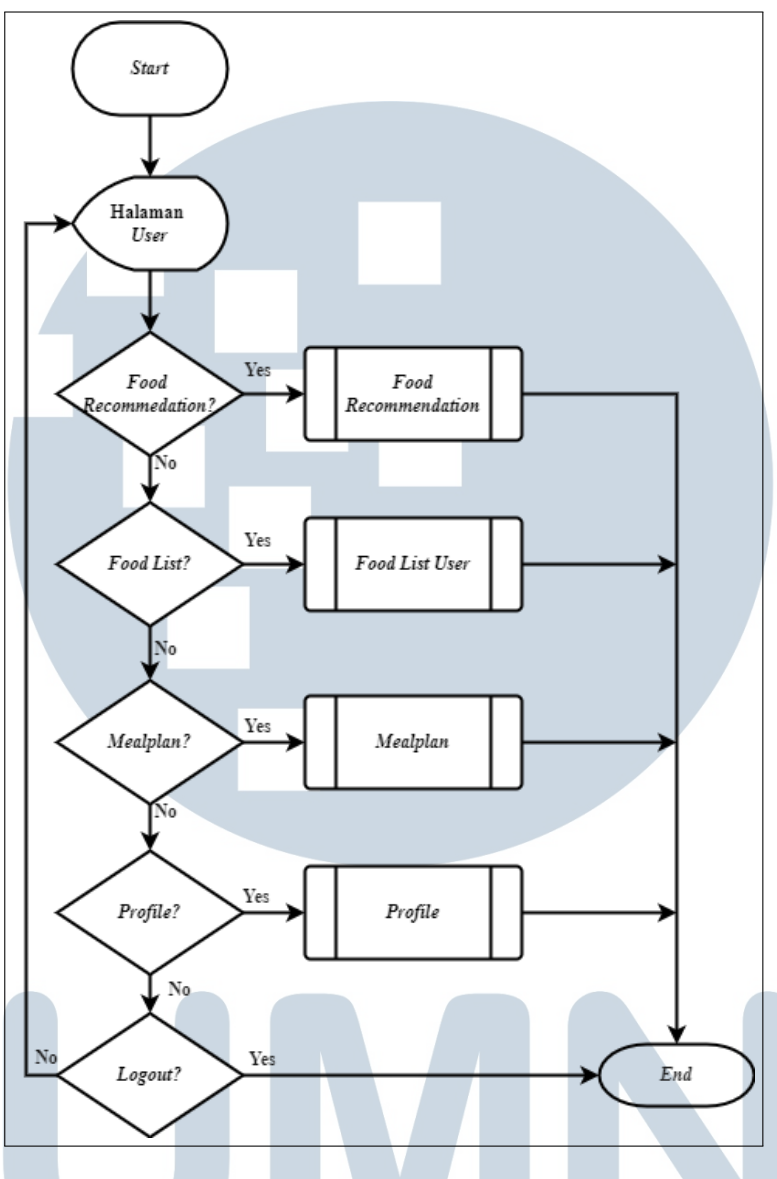

Gambar 3.12. Flowchart Halaman User

Pada Gambar 3.12 merupakan halaman *user* dimana pengguna dapat melakukan *food recommendation*, melihat *food list*, *mealplan*, dan *profile*. Diawali dengan halaman *user* yang menampilkan *home* awal. Apabila pengguna ingin melakukan *food recommendation* maka akan dilanjutkan ke proses *food recommendation*. Jika tidak, apabila pengguna ingin melihat *food list* akan dilanjutkan ke proses *food list user*. Jika tidak, apabila pengguna ingin melihat *mealplan* maka akan dilanjutkan ke proses *mealplan*. Jika tidak. apabila pengguna ingin melihat *profile* pengguna maka akan dilanjutkan ke proses *profile*. Jika tidak, Apabila ingin *logout* maka akan kembali ke halaman awal *website*.

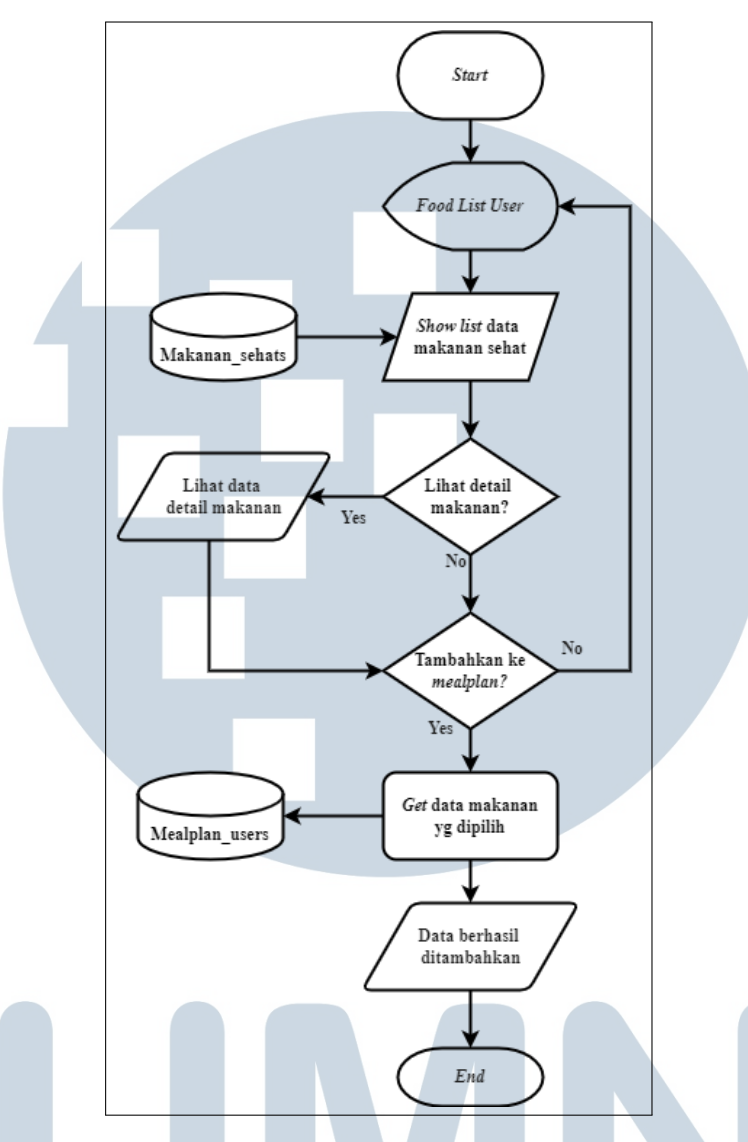

Gambar 3.13. Flowchart Food List User

Pada Gambar 3.13 merupakan halaman *food list* sebagai *user*. Diawali dengan halaman *foodlist user* yang akan menampilkan *list* data makanan sehat yang diambil dari *database* makanan sehats. Apabila *user* ingin melihat detail makanan maka akan ditampilkan detail dari data makanan. Apabila ingin menambahkan makanan ke *mealplan* maka akan mengambil data makanan yang dipilih dan dimasukkan ke dalam *database* mealplan users lalu akan tampil *output* data berhasil ditambahkan.

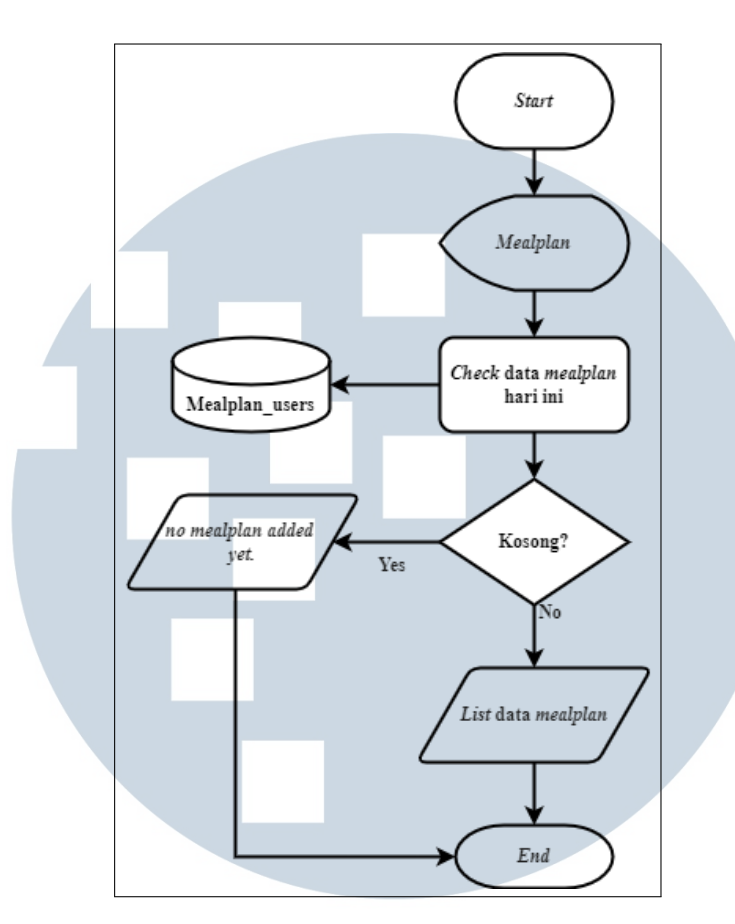

Gambar 3.14. Flowchart Mealplan

Pada Gambar 3.14 merupakan *list* data makanan yang telah ditambahkan oleh *user*. Diawali dengan halaman *mealplan* yang menampilkan data *mealplan* dengan melakukan proses pengecekan di dalam *database* mealplan users. Apabila *mealplan* data berdasarkan hari kosong maka kan menampilkan *output* "*no mealplan added yet*". Jika tidak, akan menampilkan *output list* data *mealplan*.

#### R  $\overline{\phantom{0}}$  $\leq$ LTI **M** U - E USANTAR

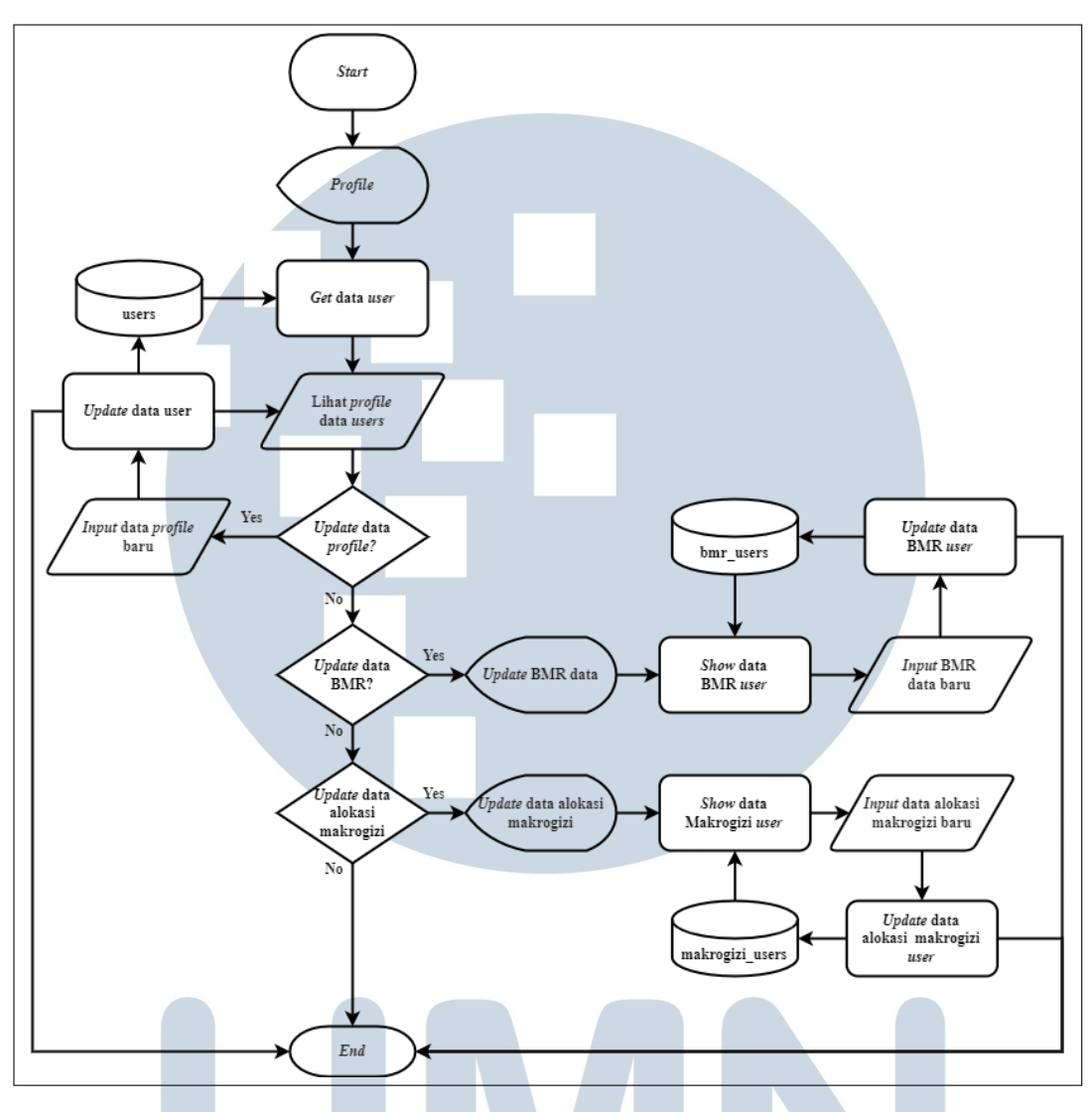

Gambar 3.15. Flowchart Profile

Pada Gambar 3.15 merupakan data pengguna antara lain data akun, data BMR dan data alokasi makrogizi. Diawali dengan halaman *profile* dan akan menampilkan data akun yang diambil dari *database* users. Apabila *user* ingin melakukan perubahan data akun maka input data akun baru dan dilanjutkan proses *update database* users. Jika tidak, apabila *user* ingin melakukan perubahan data BMR maka akan menampilkan halaman *update* BMR data yang menampilkan *form* yang terisi BMR data. Setelah itu, dilakukan pengisian data BMR baru dan melakukan proses *update database* bmr users. Apabila *user* ingin melakukan perubahan data alokasi makrogizi maka akan dilanjutkan ke halaman *update* data alokasi makrogizi yang akan menampilkan *form* data makrogizi user. Setelah itu, melakukan pengisian data alokasi makrogizi baru dan melakukan proses *update*

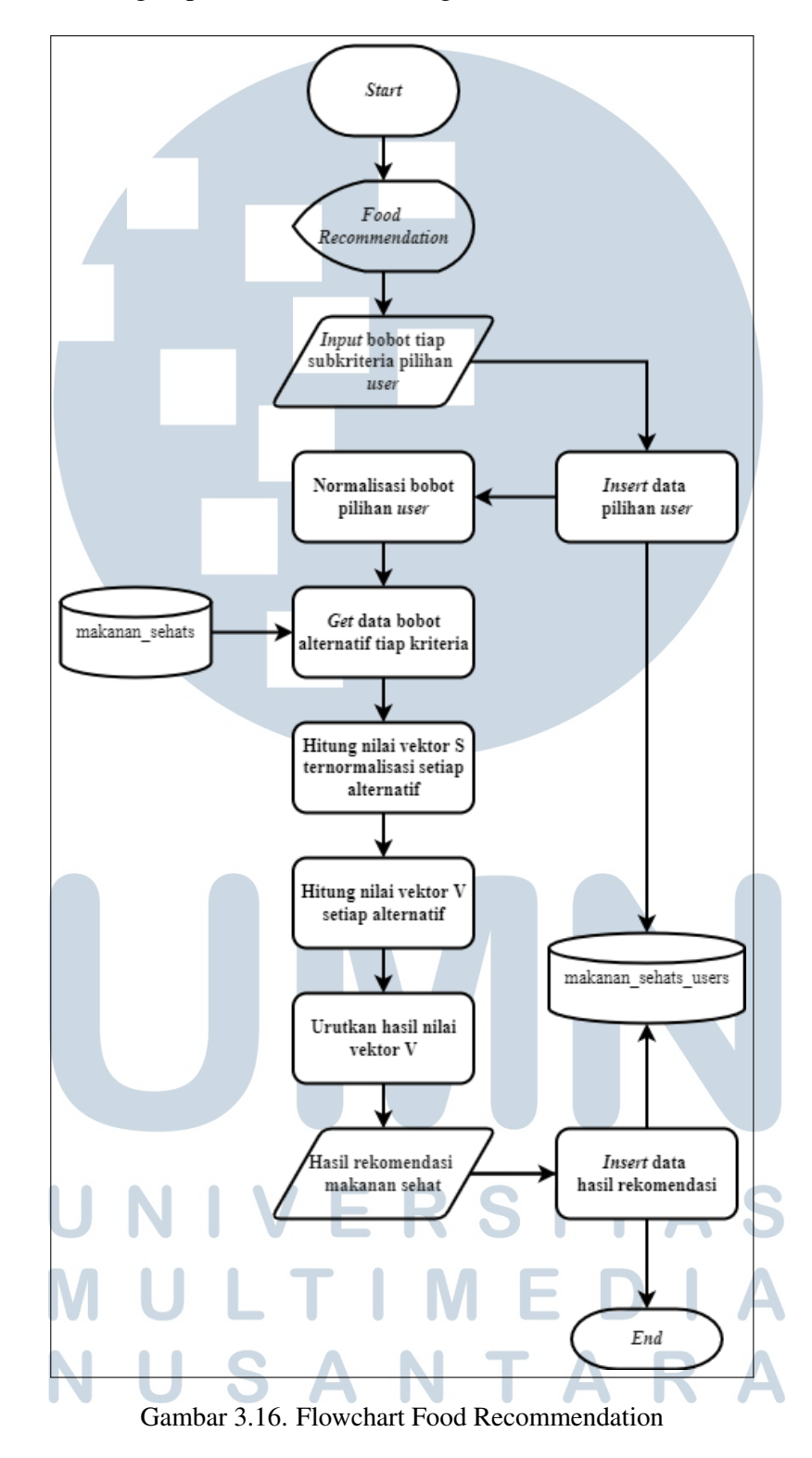

data alokasi makrogizi pada *database* makrogizi users.

Pada Gambar 3.16 merupakan proses sistem rekomendasi makanan sehat yang menampilkan *form* pemilihan kriteria. Diawali dengan pemilihan kriteria di-

mana bobot pilihan *user* akan dimasukkan dan akan dilakukan proses normalisasi bobot. Data pada *form food recommendation* akan dimasukkan ke dalam *database* makanan sehats users. Setelah dilakukan normalisasi bobot pilihan *user*, akan melakukan proses pengambilan data bobot alternatif yaitu makanan sehat dan bobot tersebut akan dicocokkan tiap kriteria. Setelah itu, akan dilakukan perhitungan nilai vektor S ternormalisasi setiap alternatif dan dilanjutkan proses perhitungan nilai vektor V setiap alternatif. Setelah itu, hasil dari vektor V setiap alternatif akan diurutkan dari nilai yang terbesar hingga terkecil dan akan menampilkan data makanan hasil rekomendasi berdasarkan urutan vektor V. Hasil rekomendasi makanan dimasukan ke dalam *database* makanan sehats users.

#### 3.3.4 Skema Database

Pada pembuatan *website* sitem rekomendasi dibuat skema *database* untuk menjelaskan elemen, relasi antar tabel, dan logika model yang digunakan untuk mengelompokkan dan menjelaskan data.

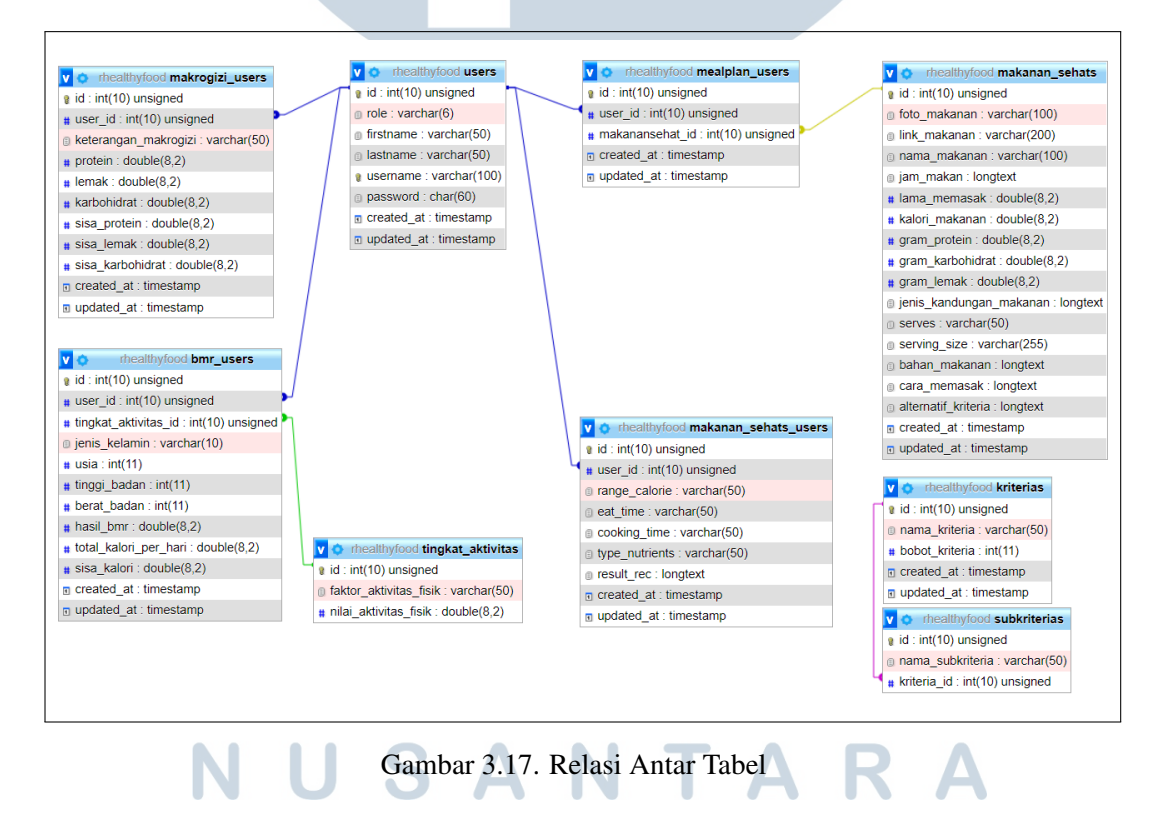

Pada Gambar 3.17 merupakan relasi antar tabel dari *website* rekomendasi makanan sehat. Terdapat 9 tabel pada perancangan *website* ini yaitu users, bmr\_users, makrogizi\_users, mealplan\_users, makanan\_sehats\_users, tingkat aktivitas, makanan sehats, kriterias, subkriterias. Pada tabel users saling berhubungan *one to one* dengan bmr user dan makrogizi users dimana users memiliki satu bmr users dan makrogizi users. Pada bmr users berhubungan *one to many* dengan tingkat aktivitas dimana tingkat aktivitas dapat dimiliki oleh banyak bmr users. Pada table users saling berhubungan *one to many* dengan mealplan users dan makanan sehats users dimana users dapat memiliki banyak mealplan users dan makanan sehats users. Pada meal users berhubungan dengan makanan sehats *one to many* dimana mealplan users dapat memiliki banyak makanan sehats. Pada tabel kriterias dan subkriterias saling berhubungan *one to many* dimana subkriterias dapat memiliki banyak kriterias.

### 3.3.5 Struktur Tabel

Pada penelitian "Rancang Bangun Sistem Rekomendasi Makanan Sehat dengan Metode Weighted Product" memiliki struktur tabel. Berikut ini merupakan struktur tabel dari *website* ini.

### A Tabel Users

| <b>Nama Kolom</b> | <b>Tipe Data</b> | Panjang | Keterangan                    |
|-------------------|------------------|---------|-------------------------------|
| id                | integer          | 10      | <b>ID</b> Users               |
| role              | varchar          | 6       | Role user "admin" dan         |
|                   |                  |         | "users"                       |
| firstname         | varchar          | 50      | Nama depan users              |
| lastname          | varchar          | 50      | nama belakang users           |
| username          | varchar          | 100     | Username untuk login          |
| password          | char             | 60      | Password untuk login          |
| created_at        | timestamp        |         | Waktu<br>register<br>user     |
|                   |                  |         | akun                          |
| updated_at        | timestamp        |         | Waktu user <i>update</i> data |
|                   |                  |         | users                         |

Tabel 3.1. Table Users

Pada Tabel 3.1 merupakan tabel dari struktur tabel *user* dimana data *user* tersebut digunakan untuk *user login* dan sebagai data diri pengguna. data *user* berisikan id, role, firstname, lastname, username, password, created at, dan updated\_at.

### B Tabel BMR Users

| Nama Kolom             | <b>Tipe Data</b> | Panjang | Keterangan             |  |
|------------------------|------------------|---------|------------------------|--|
| id                     | integer          | 10      | ID BMR user            |  |
| user_id                | integer          | 10      | Kode unik users        |  |
| tingkat_aktivitas_id   | integer          | 10      | Kode unik tingkat ak-  |  |
|                        |                  |         | tivitas                |  |
| jenis_kelamin          | varchar          | 10      | Jenis kelamin user     |  |
| usia                   | integer          | 11      | Usia user              |  |
| tinggi_badan           | integer          | 11      | Tinggi badan user      |  |
| berat_badan            | integer          | 11      | Berat badan user       |  |
| hasil_bmr              | double           | 8,2     | perhitungan hasil bmr  |  |
| total_kalori_per_hari  | double           | 8,2     | Kalori harian pengguna |  |
| sisa_kalori            | double           | 8,2     | Sisa kalori yang telah |  |
|                        |                  |         | dikonsumsi             |  |
| created <sub>-at</sub> | timestamp        |         | Waktu<br>saat<br>user  |  |
|                        |                  |         | mengisi data BMR       |  |
| updated_at             | timestamp        |         | Waktu saat user update |  |
|                        |                  |         | data BMR               |  |

Tabel 3.2. Table BMR Users

Pada Tabel 3.2 merupakan tabel data BMR *user* untuk menghitung BMR dan menghitung kalori harian *user*. Data pada tabel BMR meliputi id, user id, tingkat aktivitas id, jenis kelamin, usia, tinggi badan, berat badan, hasil bmr, total kalori per hari, sisa kalori, created at, updated at.

NUSANTAR

 $\mathbb{R}^n$ 

 $\Delta$ 

п

## C Tabel Tingkat Aktivitas

| Nama Kolom             | <b>Tipe Data</b> | Panjang | Keterangan                |
|------------------------|------------------|---------|---------------------------|
| id                     | integer          | 10      | ID tingkat aktivitas      |
| faktor_aktivitas_fisik | varchar          | 50      | Faktor aktivitas fisik    |
| nilai_aktivitas_fisik  | double           | 8,2     | Nilai dari faktor aktivi- |
|                        |                  |         | tas fisik                 |

Tabel 3.3. Table Tingkat Aktivitas

Pada Tabel 3.3 merupakan tabel tingkat aktivitas dimana akan menghubungkan ke tabel BMR users dan mengambil nilai aktivitas fisik *user*. Tabel tingkat aktivitas berisikan id, faktor aktivitas fisik, dan nilai aktivitas fisik.

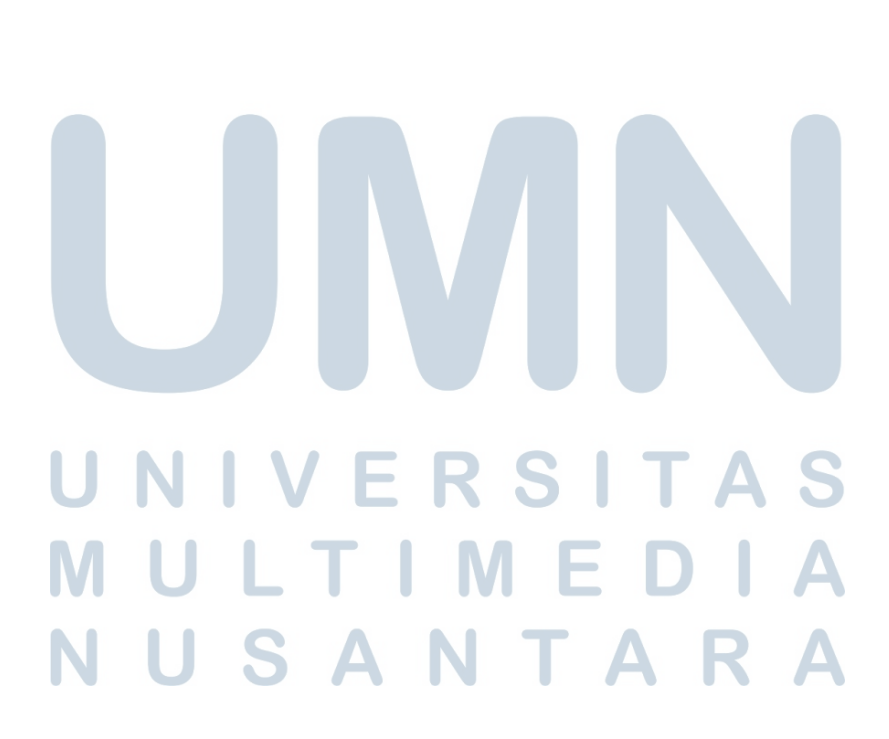

## D Tabel Makrogizi Users

| Nama Kolom           | <b>Tipe Data</b> | Panjang | Keterangan               |
|----------------------|------------------|---------|--------------------------|
| id                   | integer          | 10      | ID makrogizi users       |
| user_id              | integer          | 10      | Kode unik users          |
| keterangan_makrogizi | varchar          | 50      | alokasi<br>Keterangan    |
|                      |                  |         | makrogizi                |
| protein              | double           | 8,2     | Protein dalam<br>gram    |
|                      |                  |         | dari<br>hasil<br>penga-  |
|                      |                  |         | lokasian makrogizi       |
| lemak                | double           | 8,2     | dalam<br>Lemak<br>gram   |
|                      |                  |         | dari<br>hasil<br>penga-  |
|                      |                  |         | lokasian makrogizi       |
| karbohidrat          | double           | 8,2     | Karbohidrat<br>dalam     |
|                      |                  |         | gram dari hasil penga-   |
|                      |                  |         | lokasian makrogizi       |
| sisa_protein         | double           | 8,2     | Sisa protein yang bisa   |
|                      |                  |         | dikonsumsi               |
| sisa_lemak           | double           | 8,2     | Sisa lemak yang bisa     |
|                      |                  |         | dikonsumsi               |
| sisa_karbohidrat     | double           | 8,2     | sisa karbohidrat<br>yang |
|                      |                  |         | bisa dikonsumsi          |
| created_at           | timestamp        |         | Waktu<br>saat<br>mengisi |
|                      |                  |         | data makrogizi           |
| updated_at           | timestamp        |         | Waktu saat update data   |
|                      |                  |         | makrogizi                |
|                      |                  |         |                          |

Tabel 3.4. Tabel Makrogizi Users

Pada Tabel 3.4 merupakan data makrogizi *user* digunakan untuk pembagian makrogizi seperti protein, lemak, dan karbohidrat. Selain itu, terdapat sisa protein, lemak, dan karbohidrat untuk memperlihat makrogizi yang sudah terpenuhi. Data makrogizi berisikan id, user id, keterangan makrogizi, protein, lemak, karbohidrat, sisa protein, sisa lemak, sisa karbohidrat, created at, dan updated at.

## E Tabel Mealplan Users

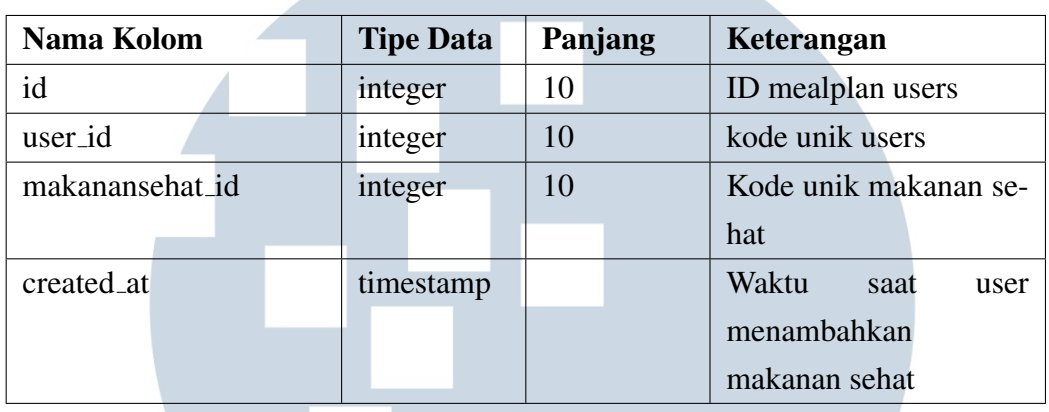

Tabel 3.5. Table Mealplan Users

Pada Tabel 3.5 merupakan data mealplan users ketika *user* telah memilih makanan dan akan dimasukan ke data *mealplan*. Data *mealplan user* berisikan id, user id, makanansehat id, created at, dan updated at.

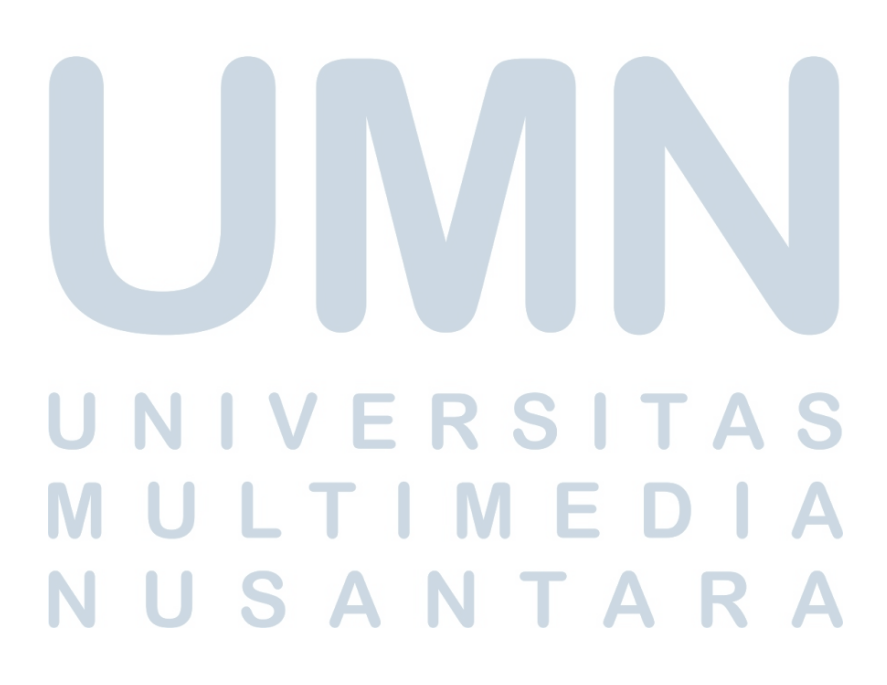

### F Tabel Makanan Sehats Users

| Nama Kolom     | <b>Tipe Data</b> | Panjang | Keterangan                     |
|----------------|------------------|---------|--------------------------------|
| id             | integer          | 10      | makanan<br>sehats<br><i>ID</i> |
|                |                  |         | users                          |
| user_id        | integer          | 10      | kode unik users                |
| range_calorie  | varchar          | 50      | Pemilihan<br>kisaran           |
|                |                  |         | kalori                         |
| eat_time       | varchar          | 50      | Pemilihan jam makan            |
| cooking_time   | varchar          | 50      | Pemilihan<br>lama              |
|                |                  |         | memasak                        |
| type_nutrients | varchar          | 50      | Pemilihan jenis<br>kan-        |
|                |                  |         | dungan makanan                 |
| result_rec     | longtext         |         | Result record<br>dari          |
|                |                  |         | perhitungan weighted           |
|                |                  |         | product                        |
| created_at     | timestamp        |         | Waktu<br>saat<br>user          |
|                |                  |         | melakukan rekomen-             |
|                |                  |         | dasi makanan sehat             |

Tabel 3.6. Table Makanan Sehats Users

Pada Tabel 3.6 merupakan data pilihan *user* ketika *user* melakukan rekomendasi makanan. Selain itu, data pilihan *user* akan menghasilkan data makanan sehat berdasarkan perhitungan *weighted product*. Data makanan sehat *user* berisikan id, user id, range calorie, eat time, cooking time, type nutrients, result\_rec, dan created\_at.

## RSI S  $\overline{\phantom{a}}$ **IULTIMED** ×. **NUSANTARA**

## G Tabel Makanan Sehats

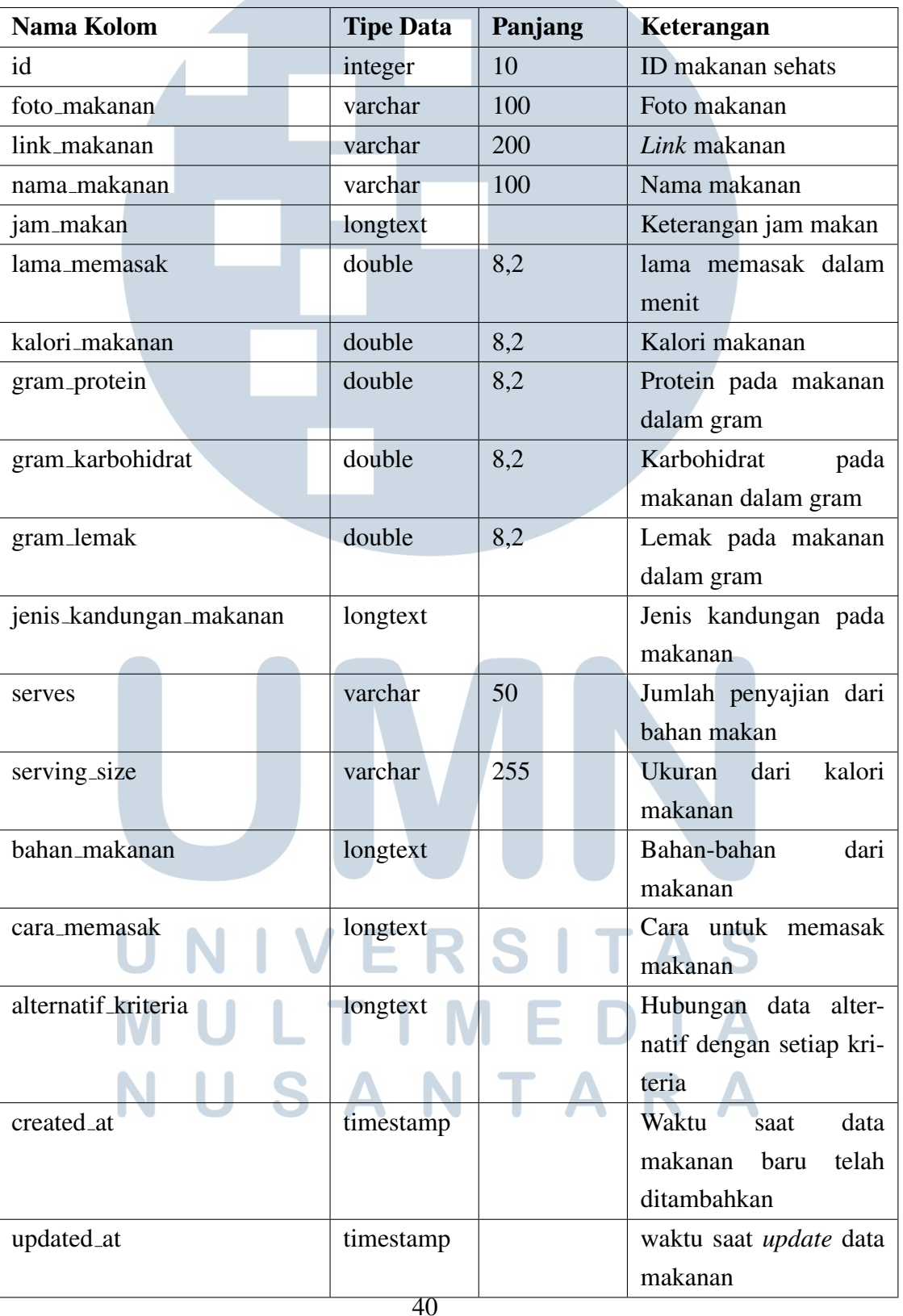

## Tabel 3.7. Table Makanan Sehats

Rancang Bangun Sistem..., Kiki Nurul Aulia, Universitas Multimedia Nusantara

Pada Tabel 3.7 merupakan data makanan sehat yang akan direkomendasikan berdasarkan perhitungan *weighted product*. Data makanan berisikan id, foto makanan, link makanan, nama makanan, jam makan, lama memasak, kalori makanan, gram protein, gram karbohidrat, gram lemak, jenis kandungan makanan, serves, serving size, bahan makanan, cara memasak, alternatif kriteria, created at, dan updated at.

### H Tabel Kriterias

| Nama Kolom     | <b>Tipe Data</b> | Panjang | Keterangan             |
|----------------|------------------|---------|------------------------|
| id             | integer          | 10      | ID kriteria            |
| nama_kriteria  | varchar          | 50      | Nama kriteria          |
| bobot_kriteria | int              | 11      | Bobot dari kriteria    |
| updated_at     | timestamp        |         | Waktu saat update data |
|                |                  |         | kriteria               |

Tabel 3.8. Table Kriterias

Pada Tabel 3.8 merupakan data kriteria dimana kriteria pada penilitian ini yaitu kalori makanan, jam makan, lama memasak, dan jenis kandungan makanan. Selain itu, kriteria memiliki bobotnya masing-masing. Data kriteria berisikan id, nama kriteria, bobot kriteria, dan updated at.

## I Tabel Subkriterias

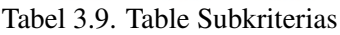

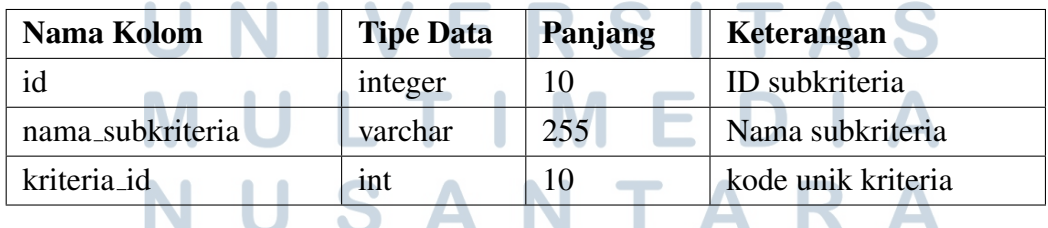

Pada Tabel 3.9 merupakan data subkriteria dimana tersebut terhubung dengan data kriteria. Data subkriteria berisikan id, nama subkriteria, dan kriteria id.

#### 3.3.6 Desain Antarmuka

Desain antarmuka dirancang dengan tujuan untuk memudahkan pengguna dalam memakai aplikasi *website* sistem rekomendasi makanan sehat. Website sistem rekomendasi memiliki 20 desain antarmuka yaitu halaman awal, halaman *about*, halaman *sign in*, halaman *sign up*, halaman BMR, halaman makrogizi, halaman *dashboard home user*, halaman *food recommendation*, halaman *food list user*, halaman *detail food*, halaman *mealplan*, halaman edit *profile*, halaman *dashboard* admin, halaman *foodlist* admin, halaman *add food*, halaman edit *food*, halaman kriteria, halaman subkriteria, halaman *history recommendation*, dan halaman *result history*. Halaman *website* diawali dengan tampilan seperti dapat dilihat pada Gambar 3.18 yang merupakan desain antarmuka untuk halaman awal atau *home* awal ketika pengguna memasuki *website*.

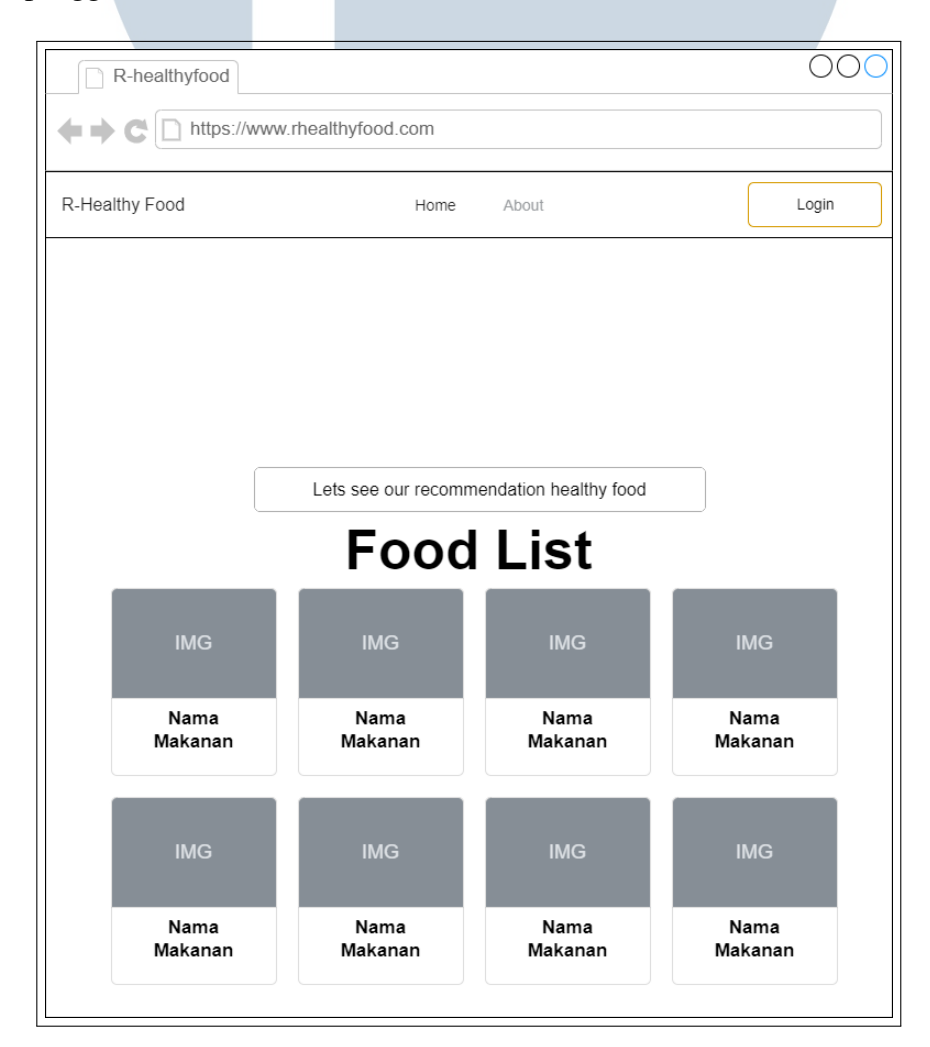

Gambar 3.18. Desain Antarmuka Halaman Awal

Pada Gambar 3.18 terdapat menu *home*, menu *about*, serta tombol *login*, tombol "*lets see out recommendation healthy food*" dan juga ditampilkan *list* makanan sehat. Tombol "*lets see our recommendation healthy food*" disediakan untuk pengguna baru yang ingin melihat rekomendasi makanan sehingga pengguna akan dilanjutkan ke halaman *register*. Pada menu *about user* akan ditampilkan informasi mengenai perancangan *website* seperti pada Gambar 3.19.

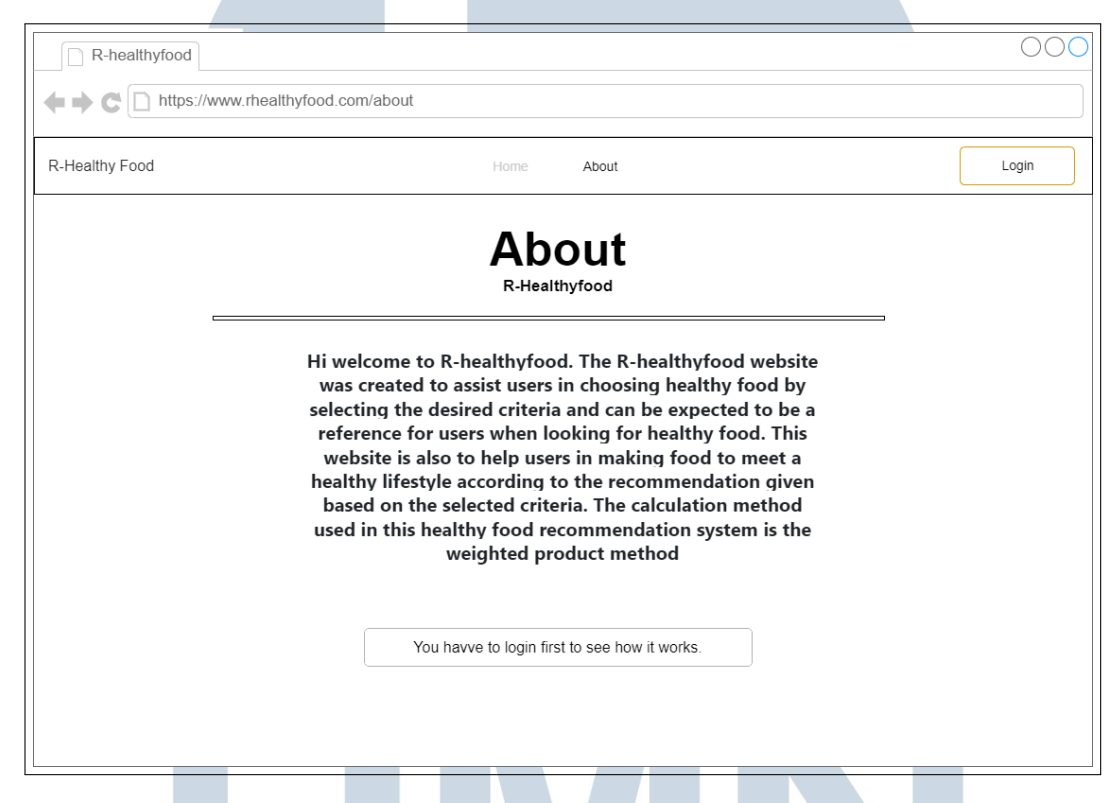

Gambar 3.19. Desain Antarmuka Halaman About

Pada Gambar 3.19 merupakan halaman *about*. Pada halaman ini ada tombol yang memberitahu pengguna *login* untuk mengetahui lebih lanjut cara kerja *website*. Terdapat tombol menu *home* untuk kembali ke halaman awal dan juga tombol *login*. Tombol *login* akan dilanjutkan ke halaman *sign in*. Dapat dilihat pada Gambar 3.20.

## M E USANTAR

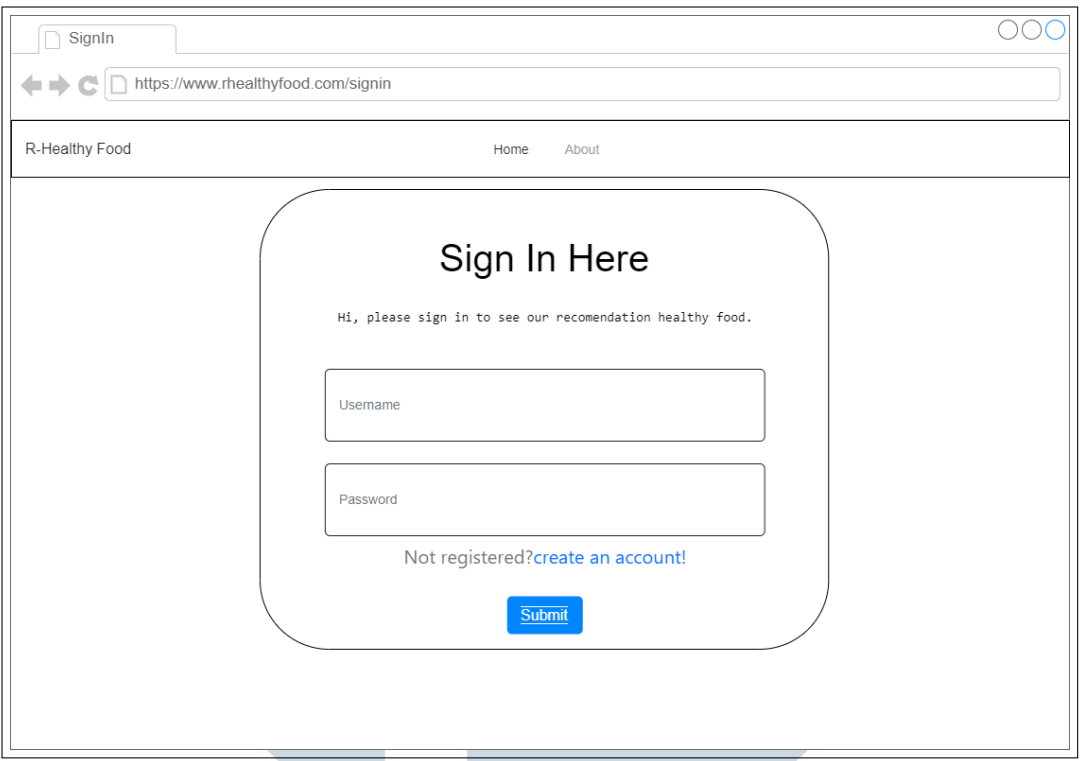

Gambar 3.20. Desain Antarmuka Halaman Sign In

Pada Gambar 3.20 terdapat halaman *sign in*. halaman ini menampilkan *form sign in* untuk pengguna. *Form sign in* dapat dilakukan dengan melakukan pengisian *username* dan *password*. Terdapat tombol "submit" untuk melanjutkan ke halaman selanjutnya. Apabila data sesuai maka akan ke halaman *home dashboard*. Terdapat juga menu *home* dan menu *about* untuk ke halaman tersebut. Apabila belum memiliki akun maka terdapat "*create an account*" untuk membuat akun di halaman *sign up*. Dapat dilihat pada Gambar 3.21.

# IVERSIT ULTIME **VUSANTARA**

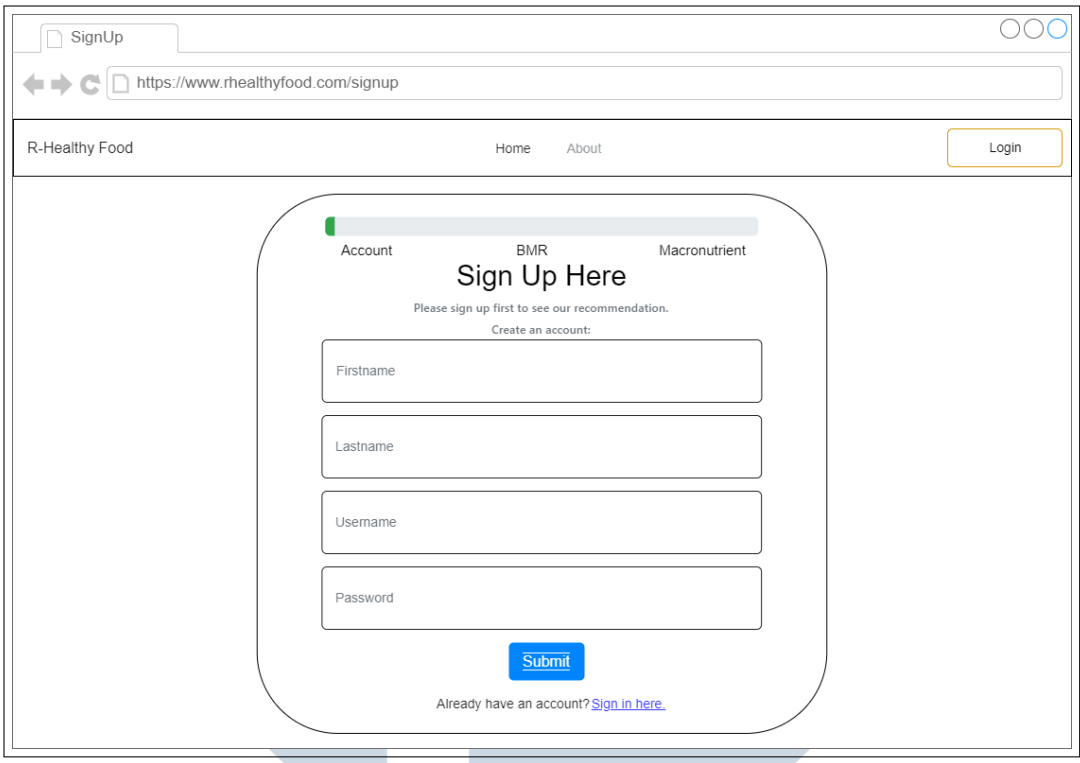

Gambar 3.21. Desain Antarmuka Halaman Sign Up

Pada Gambar 3.21 merupakan halaman *sign up*. Pada halaman ini menampilkan *form sign up* untuk pengisian data akun. Pengisian data akun berupa *firstname, lastname, username,* dan *password*. Apabila data akun sudah benar maka pengguna dapat menekan tombol "submit". Terdapat "*sign in here*" untuk pengguna ke halaman *sign in*. Terdapat *bar progress* kelengkapan data untuk pengguna yaitu *account* untuk data akun, BMR untuk data bmr, dan *Macronutrient* untuk data makrogizi. Selain itu, juga terdapat menu *home*, menu *about*, dan tombol *login*. Setelah pengguna *submit*, pengguna akan masuk ke halaman BMR. Dapat dilihat pada Gambar 3.22.

# **NIVERSITA NULTIMED NUSANTARA**

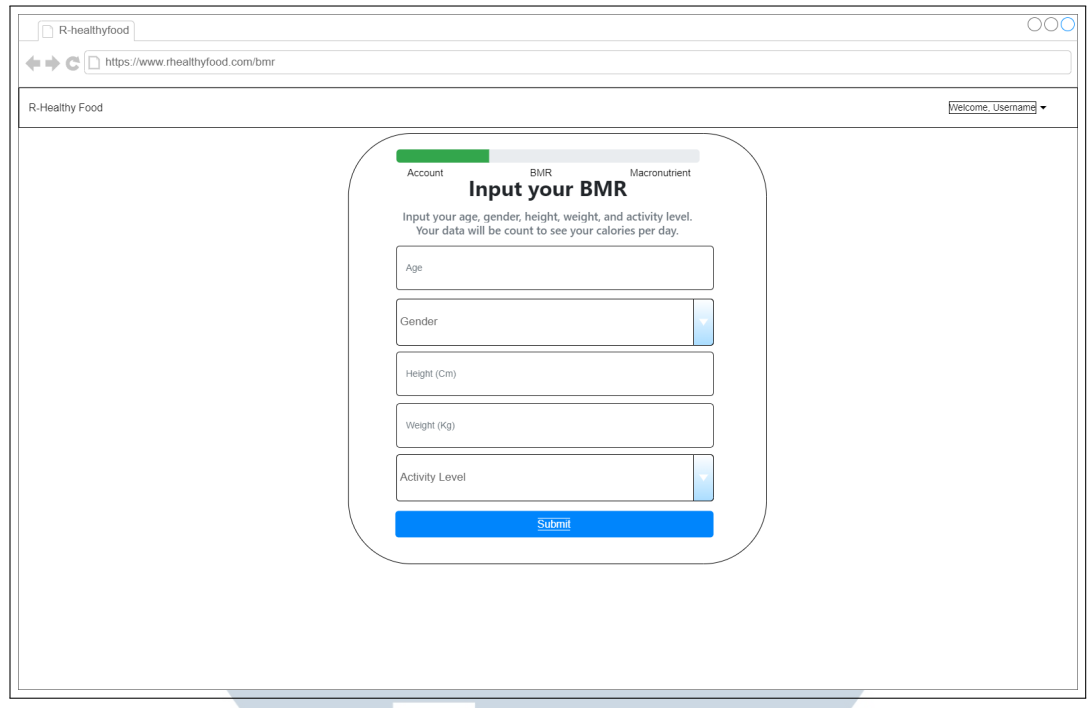

Gambar 3.22. Desain Antarmuka Halaman BMR

Pada Gambar 3.22 merupakan halaman bmr untuk melakukan pengisian data bmr *user* dimana data tersebut akan menghasilkan kalori harian pengguna. Pengisian data bmr yaitu umur, jenis kelamin, berat badan, tinggi badan, dan tingkat aktivitas. Setelah itu, menekan tombol "*submit*" apabila data sudah benar. Terdapat *bar progress* yang menjelaskan bahwa data akun sudah dilakukan. Pada halaman ini akun pengguna telah terbuat dan terlihat *dropdown* "*welcome*" dan dilanjutkan nama *user*. Setelah menekan "*submit*", pengguna akan masuk ke halaman makrogizi. Dapat dilihat pada Gambar 3.23.

## IVE RSIT ULTIME **VUSANTAR**

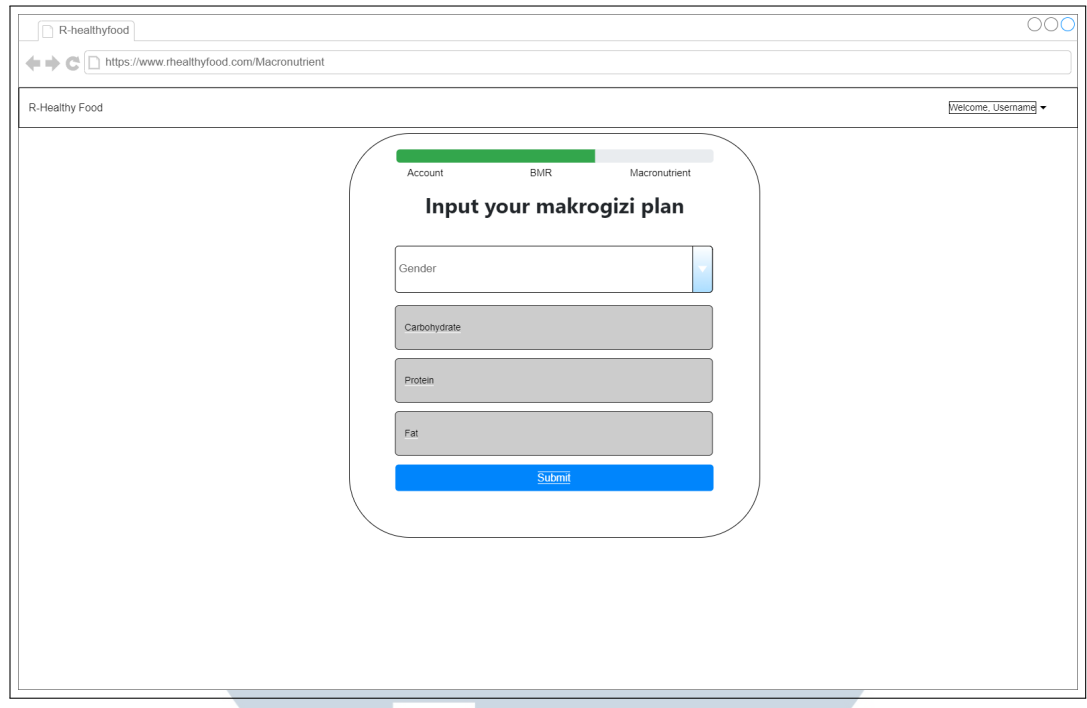

Gambar 3.23. Desain Antarmuka Halaman Makrogizi

Pada Gambar 3.23 merupakan halaman untuk pemilihan alokasi makrogizi yang diinginkan pengguna dimana alokasi tersebut akan membagi protein, karbohidrat, dan lemak. Terdapat tombol "*submit*" apabila data yg dipilih sudah benar. Terdapat *bar progress* yang menjelaskan bahwa data akun dan bmr telah berhasil diinput. Terdapat *dropdown* "*welcome*" dan nama *user* seperti pada halaman bmr. Setelah melakukan "*submit*", pengguna akan masuk ke halaman *dashboard home user*. Dapat dilihat pada Gambar 3.24.

## R LTI **INTENSITY** USANTAR

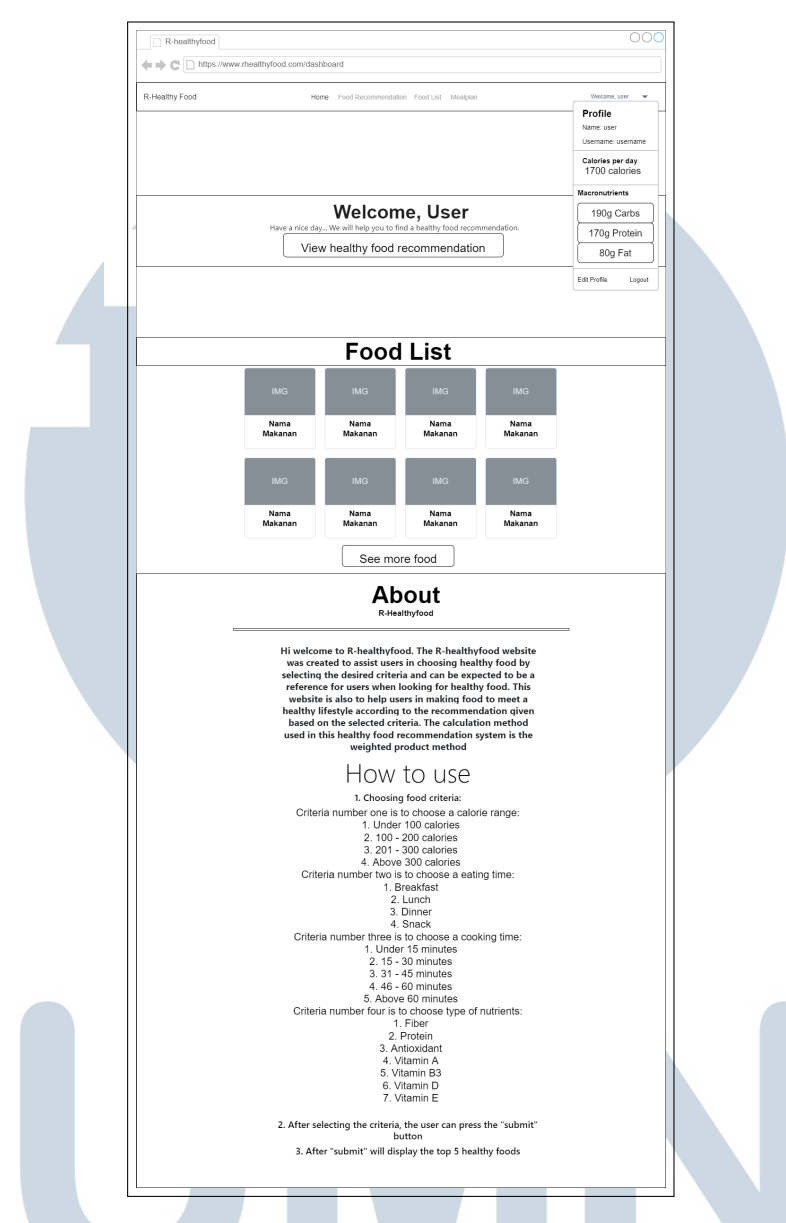

Gambar 3.24. Desain Antarmuka Halaman Dashboard Home User

Pada Gambar 3.24 merupakan halaman *home user* untuk pengguna "user". Pada halaman ini terdapat menu *home, food recommendation, food list*, dan *mealplan*. Halaman ini menampilkan *"welcome"* diikuti dengan nama penggunanya dan terdapat tombol "*view healthy food recommendation*" yang akan dilanjutkan ke halaman menu *food recommendation*. Terdapat cuplikan *foodlist* seperti halaman awal pada gambar Gambar-3.18 yang menampilkan foto dan nama makannya. Selain itu, terdapat *about* yang menjelaskan informasi *website* dan juga cara kerja untuk dapat melakukan rekomendasi makanan sehat. Terdapat *dropdown* dengan nama pengguna. *Dropdown* tersebut diperlihatkan detail *profile* yaitu nama dan *username*, kalori per hari, serta pembagian makrogizi. Pengguna juga dapat melakukan edit *profile*. Tombol "*logout*" untuk kembali ke halaman awal. Selanjutnya, menu *food recommendation* seperti pada Gambar 3.25.

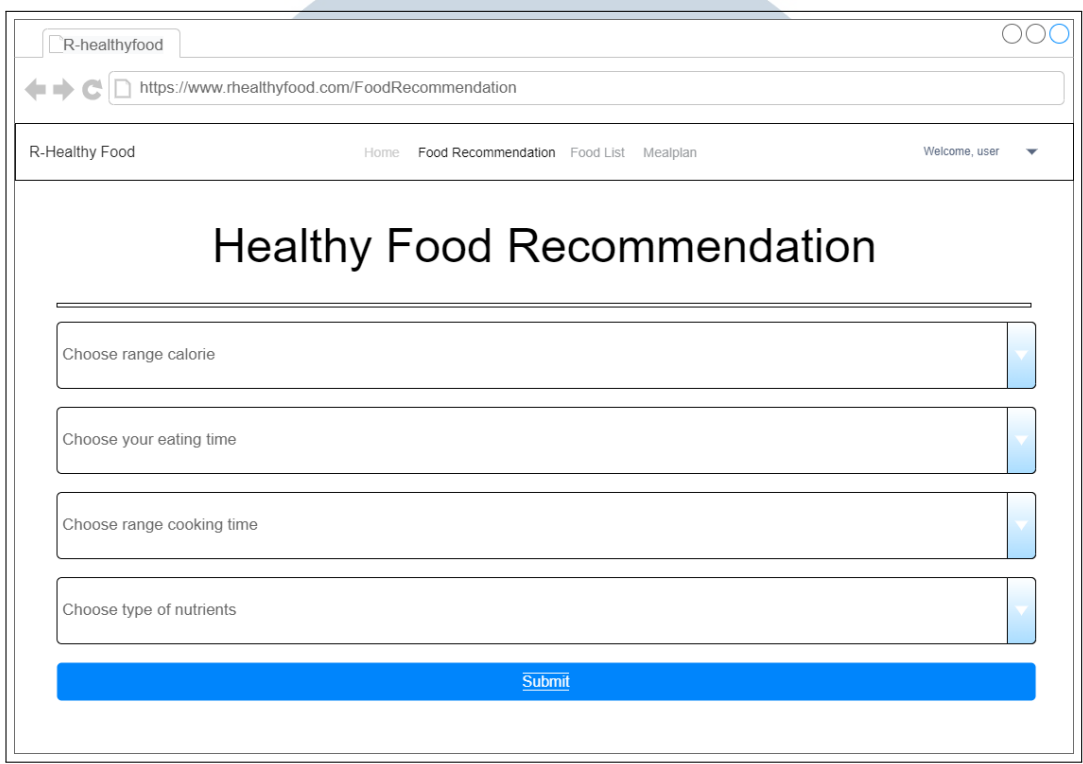

Gambar 3.25. Desain Antarmuka Halaman Food Recommendation

Pada Gambar 3.25 menampilkan *form* pemilihan kriteria makanan sehat. *form* tersebut yaitu memilih *range* kalori, jam makan, lama memasak, dan jenis kandungan makanan. Setelah *user* memilih kriteria, terdapat tombol "*submit*" untuk diproses. Selanjutnya, akan menampilkan data rekomendasi makanan seperti pada Gambar 3.26.

# UNIVERSITAS MULTIMEDIA NUSANTARA

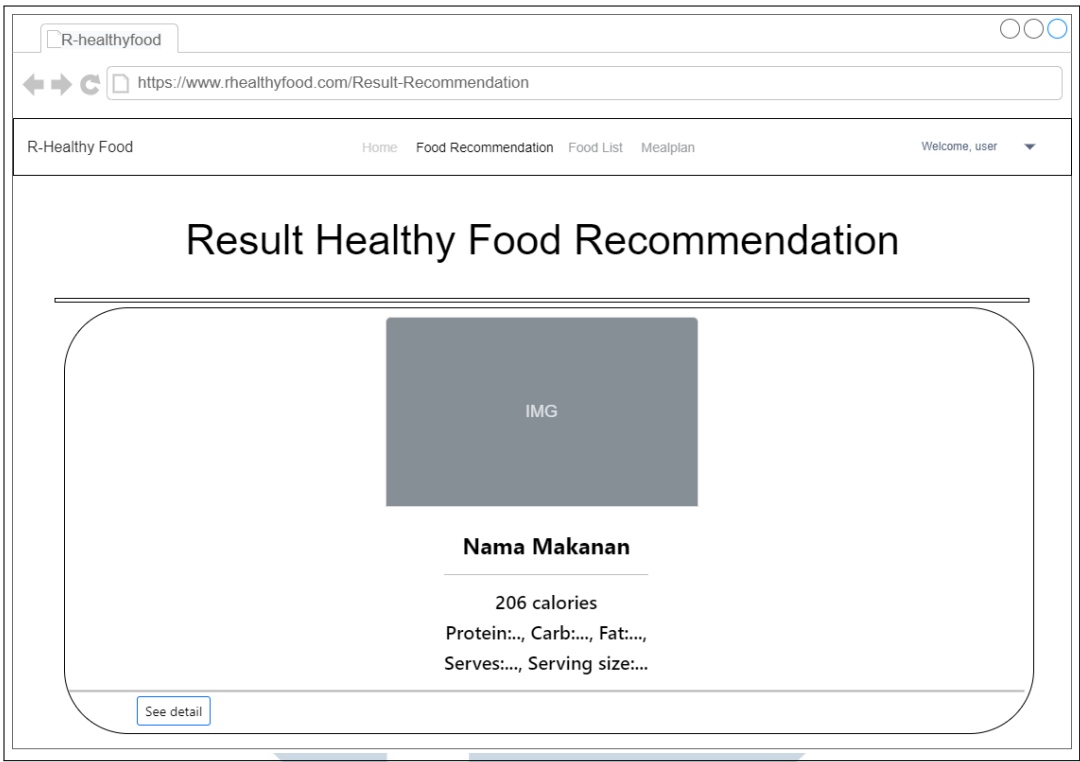

Gambar 3.26. Desain Antarmuka Halaman Result Recommendation

Pada Gambar 3.26 menampilkan makanan-makanan berdasarkan perhitungan *weighted product*. Data makanan yang ditampilkan yaitu foto, nama makanan, kalori, protein, karbohidrat, lemak, dan jumlah penyajian, dan ukuran penyajian untuk kalori yang sudah tertera. Selanjutnya, terdapat menu *food list* seperti pada Gambar 3.27.

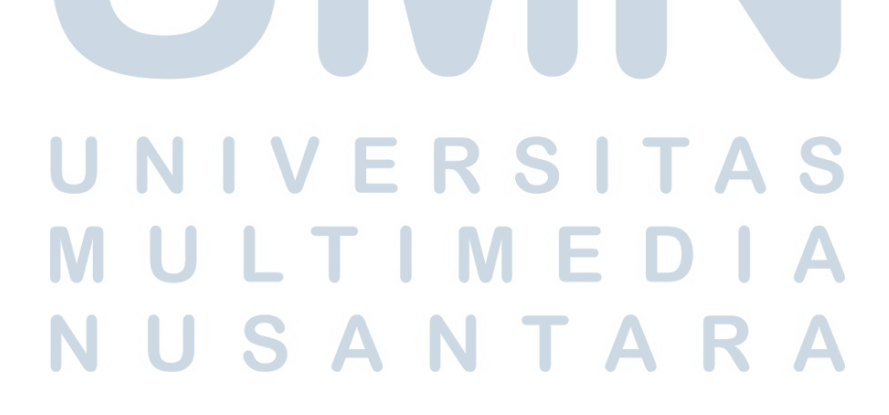

| R-healthyfood                                                                      |                                             |                                   |                                   |
|------------------------------------------------------------------------------------|---------------------------------------------|-----------------------------------|-----------------------------------|
| https://www.rhealthyfood.com/FoodList<br>$\leftrightarrow$ $\in$<br>R-Healthy Food | Home Food Recommendation Food List Mealplan |                                   | Welcome, user                     |
| <b>Recent Update</b>                                                               |                                             |                                   |                                   |
| Remaining calories<br>1700 calories                                                | Remaining macronutrients<br>Protein<br>170  | Carb<br>190 <sub>g</sub>          | Fat<br>80 <sub>g</sub>            |
| <b>IMG</b>                                                                         | <b>IMG</b>                                  | <b>IMG</b>                        | <b>IMG</b>                        |
| Nama Makanan                                                                       | Nama Makanan                                | Nama Makanan                      | Nama Makanan                      |
| 206 calories<br><b>Eat Time</b>                                                    | 206 calories<br>Eat Time                    | 206 calories<br>Eat Time          | 206 calories<br>Eat Time          |
| Type of nutrients<br>See detail                                                    | Type of nutrients<br>See detail             | Type of nutrients<br>See detail   | Type of nutrients<br>See detail   |
| Cooking TIme<br>+ Add to mealplan                                                  | Cooking TIme<br>+ Add to mealplan           | Cooking TIme<br>+ Add to mealplan | Cooking TIme<br>+ Add to mealplan |
| <b>IMG</b>                                                                         | <b>IMG</b>                                  | <b>IMG</b>                        | <b>IMG</b>                        |

Gambar 3.27. Desain Antarmuka Halaman Food List User

Pada Gambar 3.27 menampilkan makanan-makanan sehat yang terdapat pada *website* ini. Diatas *list* makanan tersebut terdapat "*recent update*" yang menampilkan sisa kalori, sisa protein, sisa karbohidrat, dan sisa lemak. Pengguna dapat melihat nama makanan, kalori makanan, jam makan, jenis kandungan makanan, dan lama memasak. Untuk melihat data makanan lebih lanjut dapat menekan tombol "*see detail*". Selain itu, pengguna dapat langsung melakukan "*add to mealplan*" untuk menambahkan makanan yang terdapat pada menu *mealplan*. Detail dari makanan dapat dilihat pada Gambar 3.28.

**INT** 

**VUSANTAR** 

ь

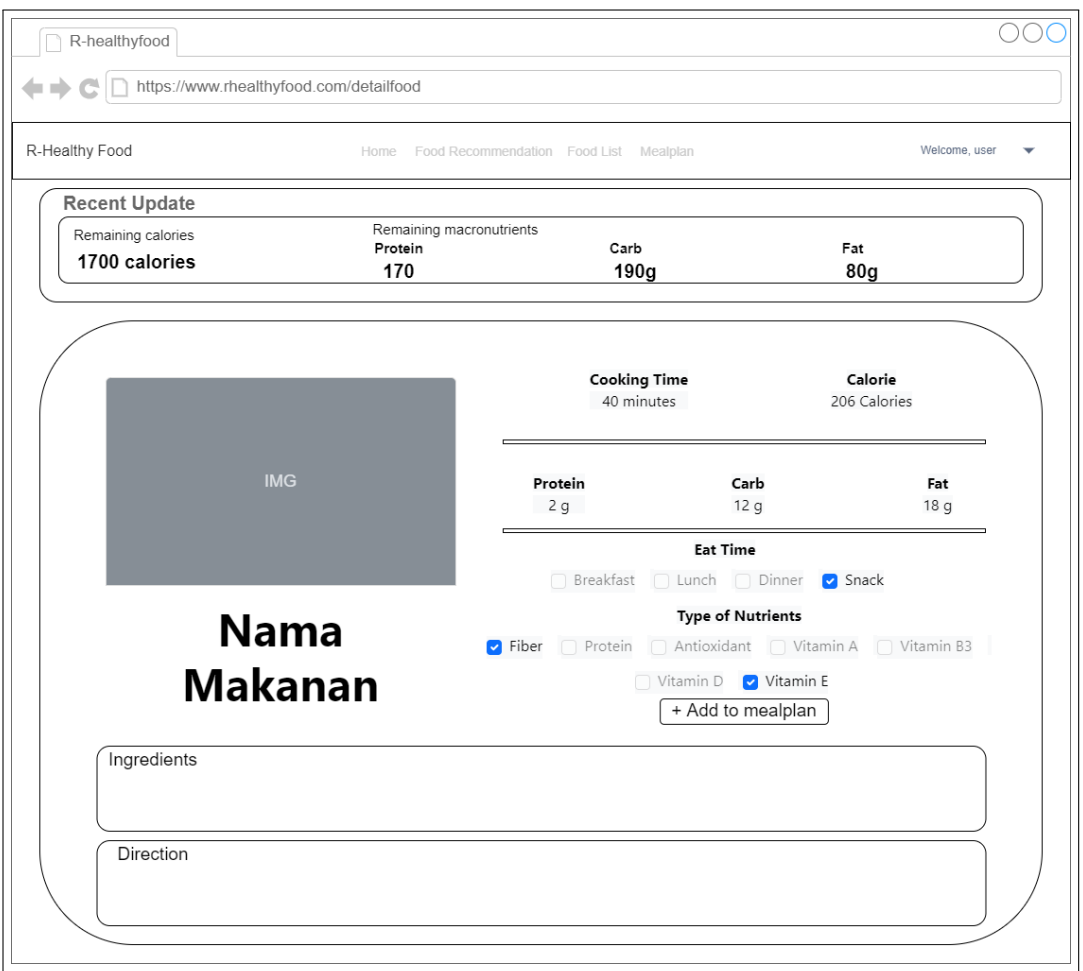

Gambar 3.28. Desain Antarmuka Halaman Detail Food

Pada Gambar 3.28 merupakan halaman yang memberikan informasi makanan dengan detail. Data informasi makanan yang diberikan antara lain jam makan, kalori makanan, protein, karbohidrat, lemak, jenis kandungan makanan, bahan makanan dan cara memasaknya. Selain itu terdapat "*recent update*" seperti pada halaman menu *food list user*. Pengguna juga dapat menambahkan ke menu *mealplan*. Menu *mealplan* dapat dilihat pada Gambar 3.29.

# ULTIMED NUSANTAR

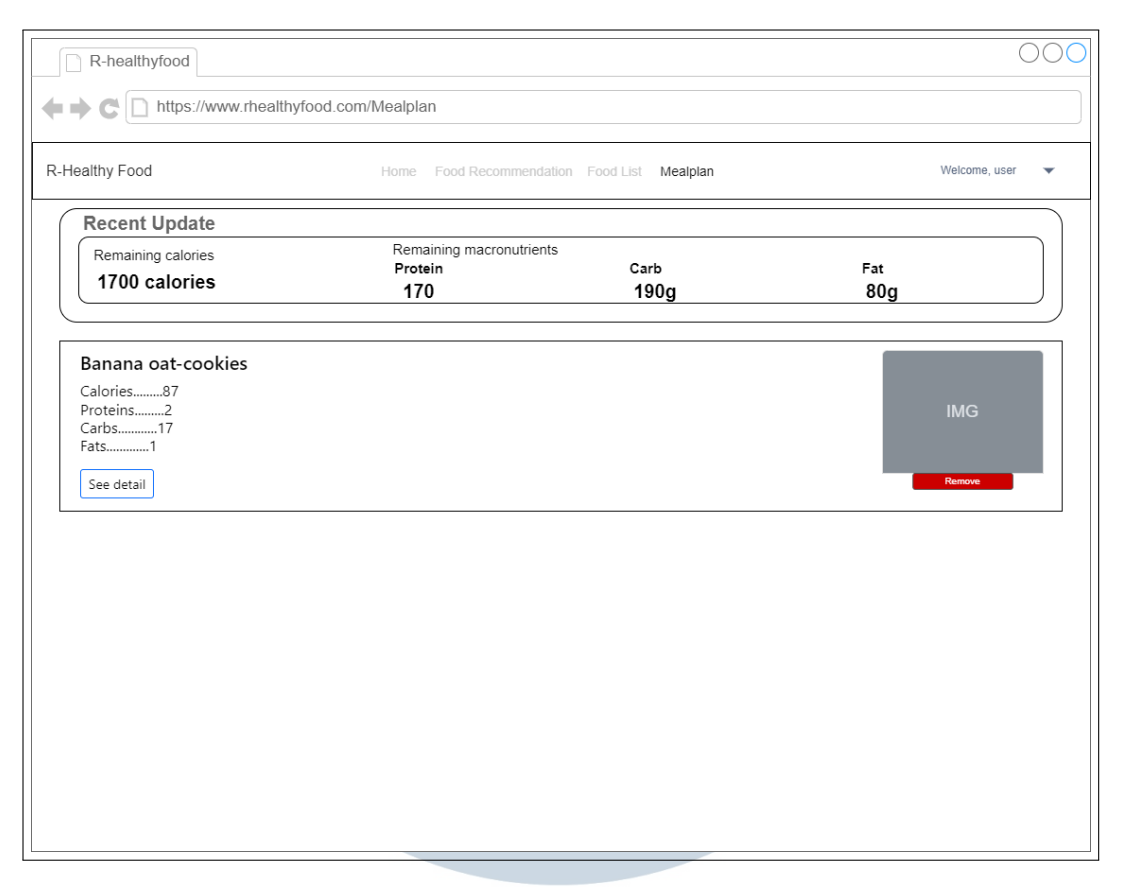

Gambar 3.29. Desain Antarmuka Halaman Mealplan

Pada Gambar 3.29 merupakan halaman *list* makanan yang telah ditambahkan pengguna. Pada halaman ini terdapat "*recent update*" seperti pada halaman menu *food list user*. *List mealplan* menampilkan nama makanan, kalori, protein, karbohidrat, lemak, dan gambar makanan. Tombol "*see detail*" untuk melihat informasi lengkap dari makanan. Tombol "*remove*" untuk membatalkan makanan yang telah ditambahkan. Pada *dropdown* nama pengguna terdapat tombol edit *profile*. Halaman edit *profile* dapat dilihat pada Gambar 3.30.

# П ۳ SANTA

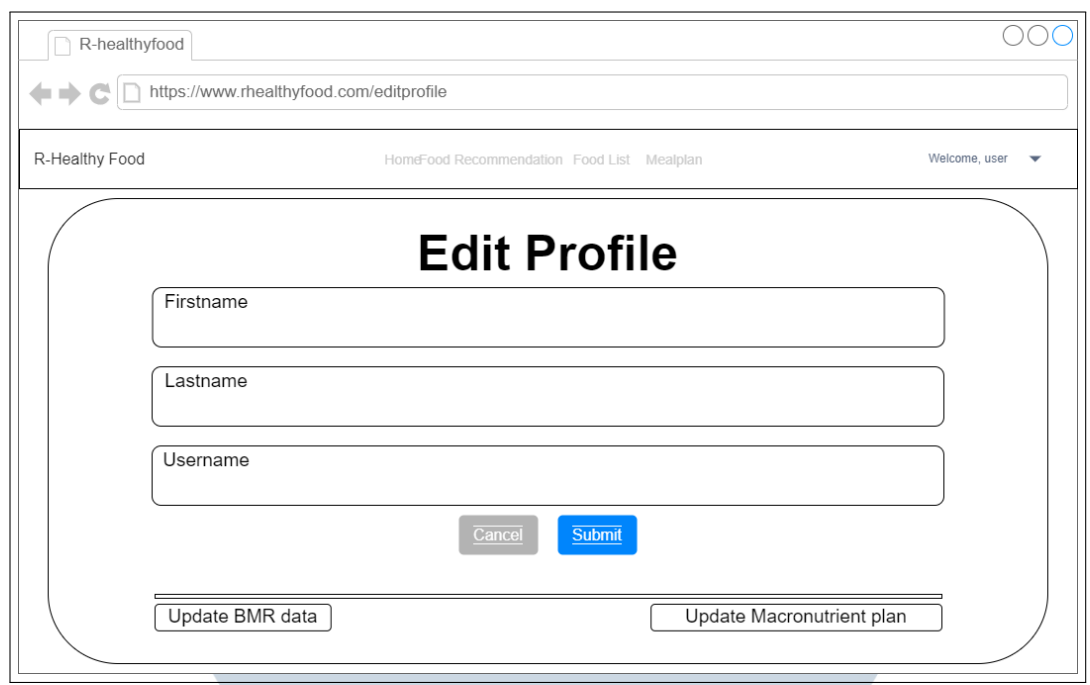

Gambar 3.30. Desain Antarmuka Halaman Edit Profile

Pada Gambar 3.30 menampilkan data akun yaitu *firstname, lastname,* dan *username*. Terdapat tombol "*submit*" untuk mengubah data akun. Tombol "*cancel*" untuk membatalkan perubahan data akun. Selain itu, terdapat tombol "*update* bmr data" untuk mengubah data bmr dan tombol "*update macronutrient plan*" untuk menggubah alokasi data makrogizi. Selanjutnya, terdapat halaman *dashboard home* admin. Dapat dilihat pada Gambar 3.31.

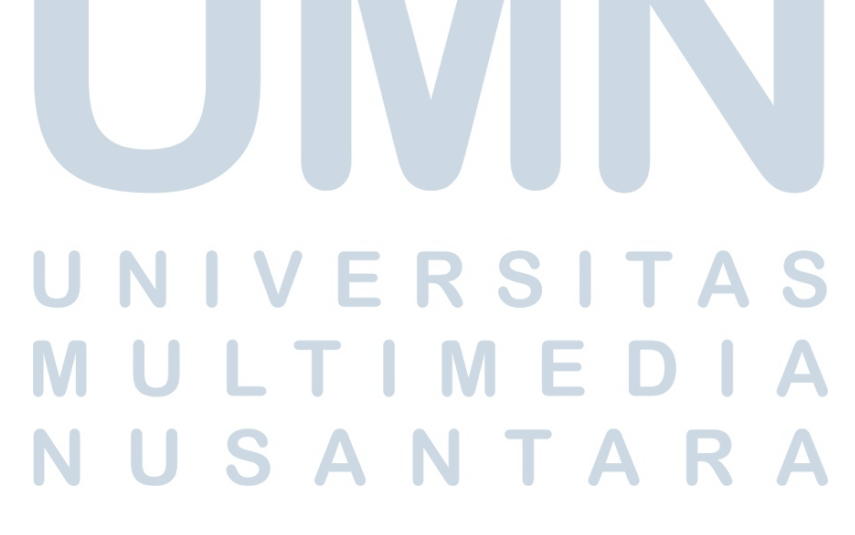

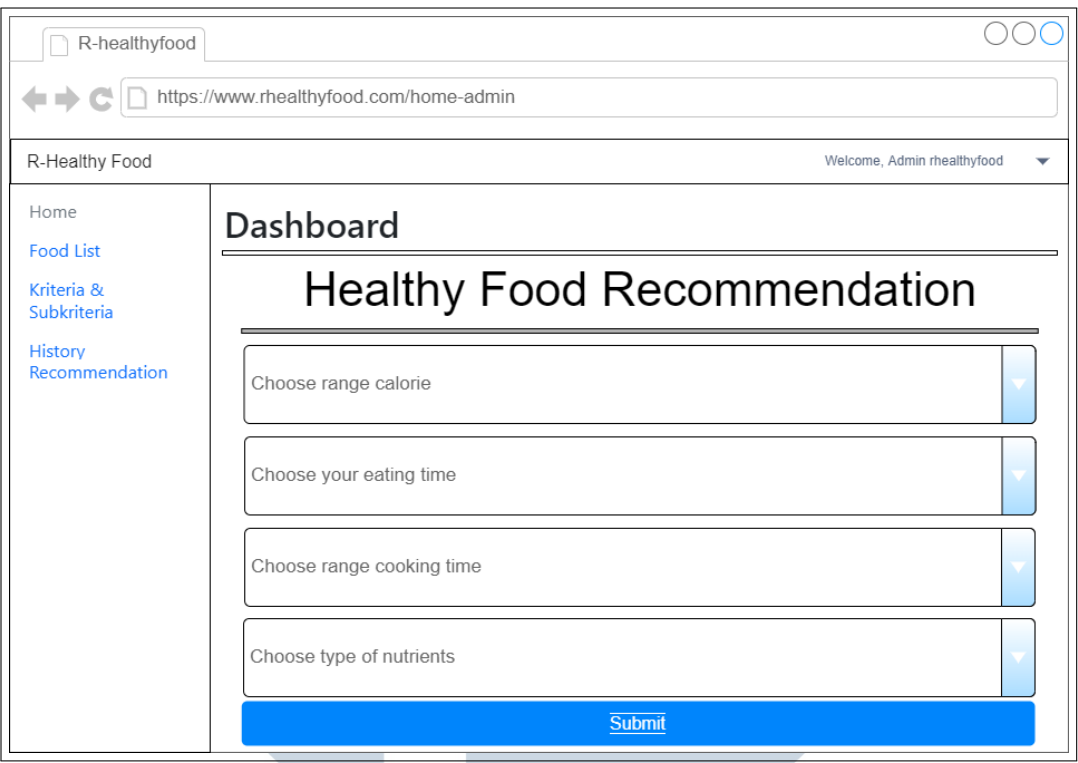

Gambar 3.31. Desain Antarmuka Halaman Dashboard Home Admin

Pada Gambar 3.31 merupakan halaman sebagai admin. Halaman admin memiliki menu antara lain *home, food list*, kriteria subkriteria, dan *history recommendation*. Halaman ini terdapat *form* rekomendasi makanan seperti pada halaman *food recomendation* sebagai *user*. *Form* ini disediakan untuk melakukan pengecekan sebagai admin. Selanjutnya, menu *food list* seperti pada Gambar 3.32.

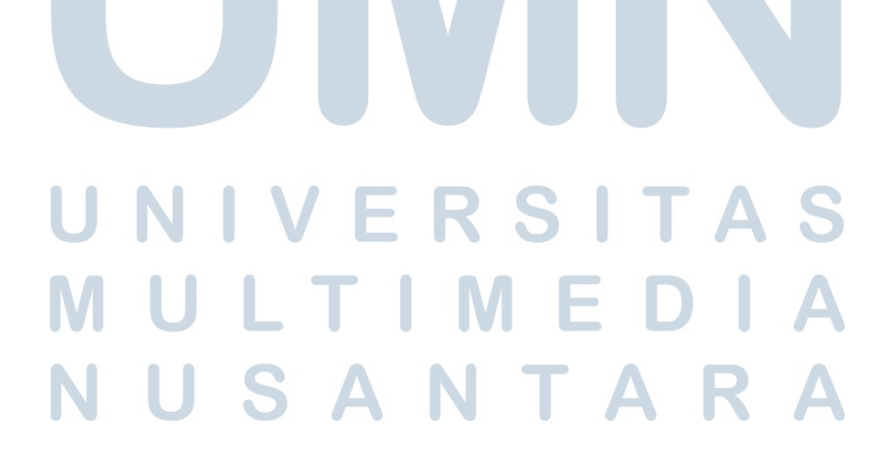

|   |              |                  |                  |                                             |     |       | ▼                                                                                 |
|---|--------------|------------------|------------------|---------------------------------------------|-----|-------|-----------------------------------------------------------------------------------|
|   |              |                  |                  |                                             |     |       |                                                                                   |
|   | $\checkmark$ | entries          |                  |                                             |     |       | <b>Add Food</b>                                                                   |
| # | Gambar       | <b>Food Name</b> | <b>Eat Time</b>  |                                             |     |       | Action                                                                            |
| 1 | <b>IMG</b>   | Nama<br>Makanan  | Breakfast        | $10 \text{ min}$                            | 213 | Fiber | Edit<br><b>Hapus</b>                                                              |
| 2 | <b>IMG</b>   | Nama<br>Makanan  | Breakfast        | $10 \text{ min}$                            | 213 | Fiber | Edit<br><b>Hapus</b>                                                              |
| 3 | <b>IMG</b>   | Nama<br>Makanan  | Breakfast        | 10 min                                      | 213 | Fiber | Edit<br><b>Hapus</b>                                                              |
|   |              | Show 10          | <b>Food List</b> | https://www.rhealthyfood.com/FoodList-Admin |     |       | Welcome, Admin rhealthyfood<br>Search:<br>cooking Time Calories Type of nutrients |

Gambar 3.32. Desain Antarmuka Halaman Food List Admin

Pada Gambar 3.32 merupakan data *list* makanan. Halaman ini sebagai admin dapat melakukan penambahan makanan pada tombol "*add food*". Selain itu, admin juga melakukan perubahan data makanan dengan menekan tombol "edit" serta hapus data pada tombol "hapus". Data list makanan yang ditampilkan gambar, nama makanan, jam makan, lama memasak, kalori makanan, dan jenis kandungan makanan. Tombol "edit" akan memunculkan *form* seperti pada Gambar 3.33.

## R S ь ×. ULTI **IM VUSANTAR**

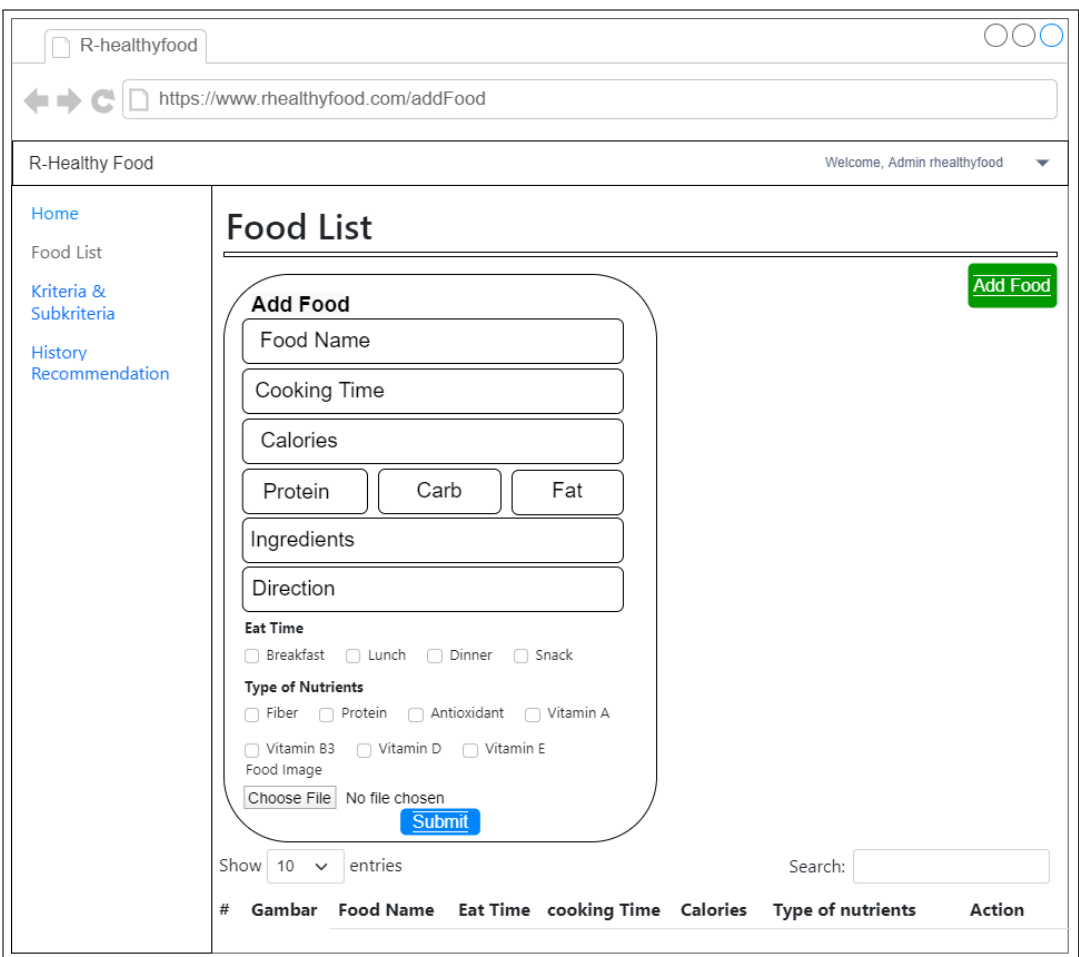

Gambar 3.33. Desain Antarmuka Halaman Add Food

Pada Gambar 3.33 admin dapat menambakan makanan dengan mengisi data makanan. Data makanan sehat antara lain nama makanan, lama memasak, kalori makanan, gram protein, gram karbohidrat, gram lemak, bahan makanan, cara memasak, jam makan, jenis kandungan makanan, dan gambar makanan. Setelah melakukan pengisian data makanan sehat, admin dapat menekan tombol "*submit*". Selanjutnya admin dapat melakukan perubahan data makanan. Dapat dilihat pada Gambar 3.34.

## JLTIME USANTAR

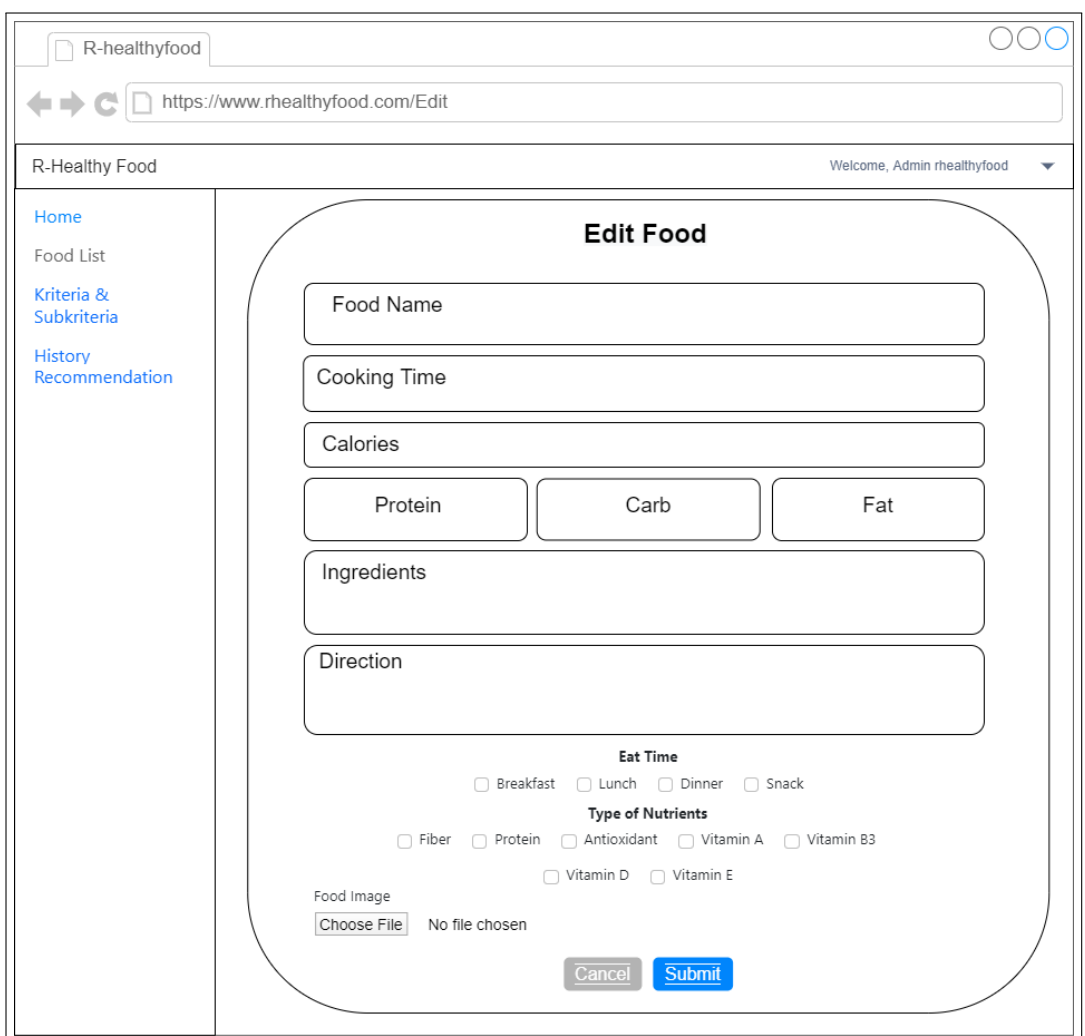

Gambar 3.34. Desain Antarmuka Halaman Edit Food

Pada Gambar 3.34 menampilkan *form* seperti pada halaman *add food* dengan data yg sudah terisi. Sebagai admin dapat merubah data makanan tersebut. Tombol "*submit*" apabila data perubahan telah diubah. Tombol "*cancel*" untuk membatalkan perubahan. Selanjutnya menu kriteria & subkriteria. Dapat dilihat pada Gambar 3.35.

### LT I J **IM** - E NUSANTAR

| R-healthyfood                                 |                                       |                        |                       |                                             |
|-----------------------------------------------|---------------------------------------|------------------------|-----------------------|---------------------------------------------|
|                                               | https://www.rhealthyfood.com/Kriteria |                        |                       |                                             |
| R-Healthy Food                                |                                       |                        |                       | Welcome, Admin rhealthyfood<br>$\checkmark$ |
| Home                                          |                                       | Kriteria & Subkriteria |                       |                                             |
| <b>Food List</b><br>Kriteria &<br>Subkriteria | Kriteria<br>Show $10 \times$          | Subkriteria<br>entri   | Search:               |                                             |
| History<br>Recommendation                     | <b>ID_Kriteria</b>                    | Nama Kriteria          | <b>Bobot Kriteria</b> | Action                                      |
|                                               | 1                                     | Range Calories         | 5                     | Edit                                        |
|                                               | $\overline{2}$                        | Eat Time               | $\overline{4}$        | Edit                                        |
|                                               | 3                                     | Range Cooking Time     | $\overline{4}$        | Edit                                        |
|                                               | $\overline{4}$                        | Type of Nutrients      | 5                     | Edit                                        |
|                                               |                                       |                        |                       |                                             |
|                                               |                                       |                        |                       |                                             |
|                                               |                                       |                        |                       |                                             |

Gambar 3.35. Desain Antarmuka Halaman Kriteria

Pada Gambar 3.35 terdapat dua bar yaitu kriteria dan subkriteria dimana kedua nya menampilkan tabel datanya masing-masing. Halaman kriteria ini menampilkan tabel *list* data kriteria. Data yang ditampilkan antara lain ID kriteria, nama kriteria, bobot kriteria. Terdapat tombol edit untuk mengubah bobot kriteria. Selanjutnya pada bar subkriteria yang dapat dilihat pada Gambar 3.36.

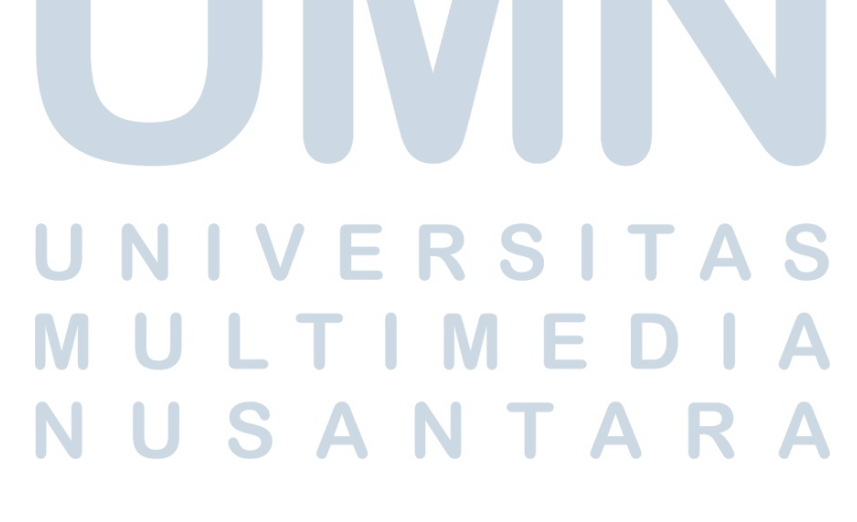

| R-healthyfood                                 |                         |                                          |                             |
|-----------------------------------------------|-------------------------|------------------------------------------|-----------------------------|
|                                               |                         | https://www.rhealthyfood.com/subkriteria |                             |
| R-Healthy Food                                |                         |                                          | Welcome, Admin rhealthyfood |
| Home                                          |                         | Kriteria & Subkriteria                   |                             |
| <b>Food List</b><br>Kriteria &<br>Subkriteria | Kriteria                | Subkriteria                              |                             |
| History<br>Recommendation                     | Show 10<br>$\checkmark$ | entri                                    | Search:                     |
|                                               | No                      | Golongan Kriteria                        | Nama Subkriteria            |
|                                               | 1                       | 1-Range Calories                         | Under 100 calories          |
|                                               | $\overline{2}$          | 1-Range Calories                         | 100 - 200 calories          |
|                                               | 3                       | 1-Range Calories                         | 201 - 300 calories          |
|                                               | $\overline{4}$          | 1-Range Calories                         | Above 300 calories          |

Gambar 3.36. Desain Antarmuka Halaman Subkriteria

Pada Gambar 3.36 menampilkan tabel *list* data subkriteria. Data yang ditampil-kan yaitu golongan kriteria dan nama subkriteria nya. Selanjutnya menu *history recommendation* seperti pada Gambar 3.37.

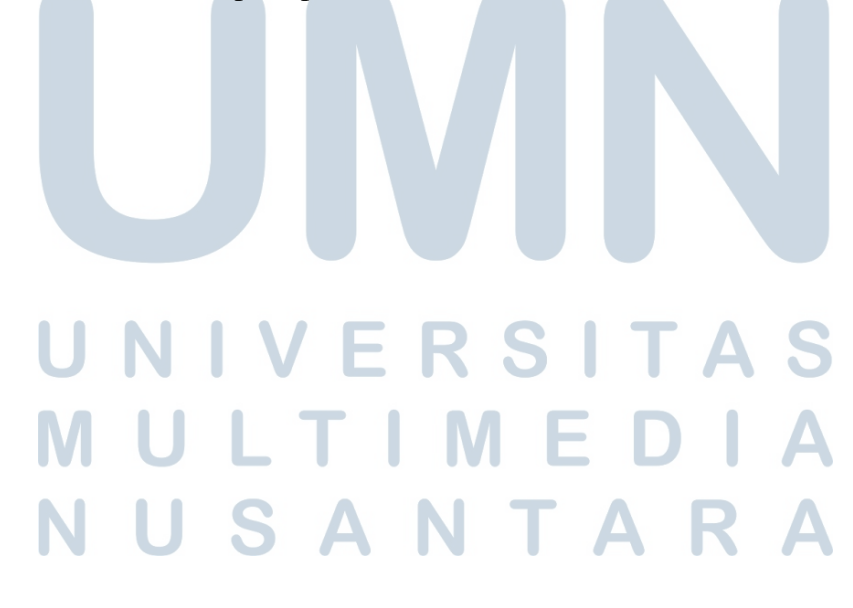

| R-healthyfood             |                  |                                                    |            |                                             |
|---------------------------|------------------|----------------------------------------------------|------------|---------------------------------------------|
| $\rightarrow$ C           |                  | https://www.rhealthyfood.com/historyrecommendation |            |                                             |
| R-Healthy Food            |                  |                                                    |            | Welcome, Admin rhealthyfood<br>$\checkmark$ |
| Home<br><b>Food List</b>  |                  | <b>History Recommendation</b>                      |            |                                             |
| Kriteria &<br>Subkriteria | Show $10 \times$ | entries                                            |            | Search:                                     |
| History                   | #                | Username                                           | Date       | Action                                      |
| Recommendation            | 1                | userx                                              | 2022-08-23 | <b>See Result</b>                           |
|                           | $\overline{2}$   | userx                                              | 2022-08-23 | <b>See Result</b>                           |
|                           | 3                | userx                                              | 2022-08-23 | <b>See Result</b>                           |
|                           | $\overline{4}$   | userx                                              | 2022-08-23 | <b>See Result</b>                           |
|                           |                  |                                                    |            |                                             |
|                           |                  |                                                    |            |                                             |
|                           |                  |                                                    |            |                                             |
|                           |                  |                                                    |            |                                             |
|                           |                  |                                                    |            |                                             |

Gambar 3.37. Desain Antarmuka Halaman History Recommendation

Pada Gambar 3.37 merupakan *list* data *user* yang telah melakukan rekomendasi makanan sehat. Tabel *list* data *user* menampilkan data *username* dan tanggal saat *user* melakukan pengisian *form* rekomendasi makanan sehat. Terdapat tombol "*see result*" untuk melihat detail hasil rekomendasi. Dapat dilihat pada Gambar 3.38.

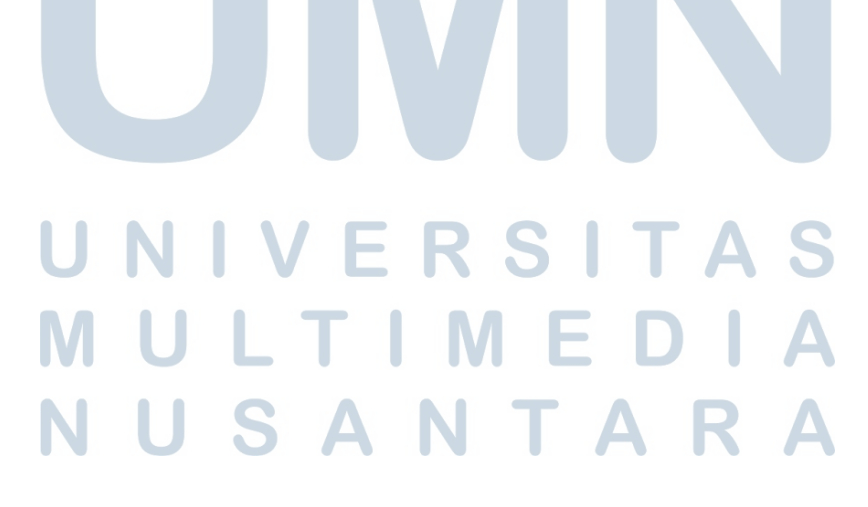

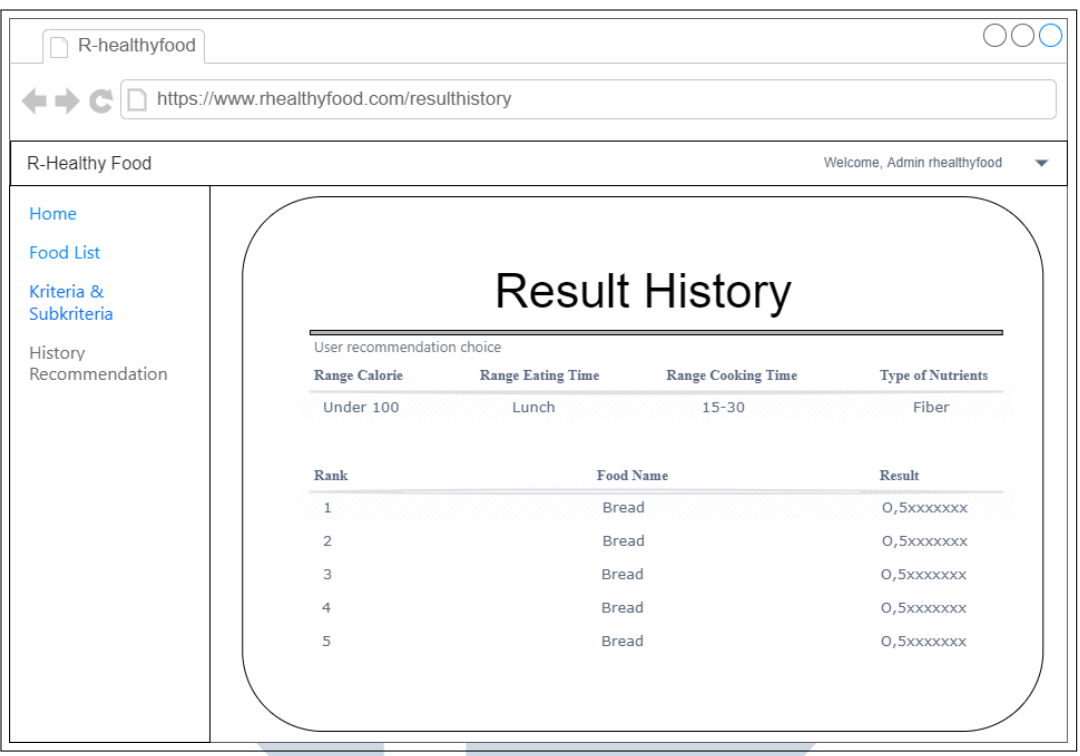

Gambar 3.38. Desain Antarmuka Halaman Detail Result History

Pada Gambar 3.38 menampilkan data pilihan kriteria *user* dan urutan makanan hasil rekomendasi. Data pilihan tersebut yaitu *range* kalori, jam makan, lama memasak, dan jenis kandungan makanan. Tabel urutan makanan hasil rekomendasi terdapat nilai perhitungan sistem rekomendasi setiap makanannya. Pada setiap halaman admin terdapat *dropdown "welcome"* disertai dengan "admin rhealthyfood" dimana terdapat tombol "*logout*" dan akan kembali ke halaman awal.

## NIVE R S - 1 ULTIME **NUSANTARA**